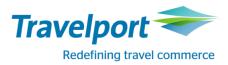

# Travelport Smartpoint Booking App for Amtrak

# **Apollo/Galileo**

# **User Guide**

# September 28, 2017

## Contents

| Document Revisions                                                |
|-------------------------------------------------------------------|
| Introduction 4                                                    |
| Using the Travelport Smartpoint Booking App for Amtrak            |
| Searching With the Travelport Smartpoint Booking App for Amtrak12 |
| Availability Search14                                             |
| Adding the Return19                                               |
| Adding Other Passenger Types                                      |
| One-Way Availability Search                                       |
| Making a One Way Reservation                                      |
| Passive Segments 39                                               |
| Retrieve Amtrak Reservation 40                                    |
| Cancel a Reservation 41                                           |
| Refund a Reservation 42                                           |
| Retain a Reservation                                              |
| Round Trip Availability Search 47                                 |
| Making a Round Trip Reservation 49                                |
| Modify and Exchanges                                              |
| Modify 55                                                         |
| Even Exchange                                                     |
| Add Collect Exchange 67                                           |
| Miscellaneous Amtrak Information75                                |
| Supported Train Routes77                                          |
| Supported Rail Stations                                           |

## **Document Revisions**

| September 28, 2017 | Changes: |
|--------------------|----------|
|--------------------|----------|

| Change to App             | Description                                                                                             | Page Number |
|---------------------------|----------------------------------------------------------------------------------------------------|-------------|
| Discount number           | Updated to show that the OSI field can also                                                             | 6           |
|                           | contain a Discount number                                                                               |             |
| Guest Reward              | Updated to show that the MP field can also contain the Guest Reward number                              | 6           |
| Email addresses           | Updated to show that the Phone field and PNR<br>Remarks can also contain email addresses                | 7           |
| Ticket number             | Updated to highlight that the Amtrak ticket number is returned and documented in the PNR                | 33-34, 38   |
| Documents                 | Updated to confirm that new documents are sent by Amtrak for changes, refunds, etc.                     | 60, 73      |
| Routes and train stations | Changed description to point to the Amtrak website for the latest routing and train station information | 77,78       |

November 7, 2016 Changes:

| Change to App                                                 | Description                                                                                                    | Page Number |
|---------------------------------------------------------------|----------------------------------------------------------------------------------------------------|-------------|
| Add warning to Address<br>tab and Form of Payment<br>tab      | Amtrak validation of credit card is by credit card<br>billing address—added to Address tab.<br>Validate address is the credit card billing<br>address –added to FOP tab. | 26, 29      |
| Remove CVV required for TP type                               | If a TP credit card is selected, since there is no CVV available, the CVV is no longer required                                                                          | N/A         |
| Remove CVV required *<br>on modify, if CVV is not<br>required | For some Modify transactions, the CVV is not required so it is now handling those situations properly                                                                    | N/A         |
| Correctly allowing times to be entered                        | When entering times 9A, 9P, 10A, these times are now properly converted to 09:00AM, etc.                                                                                 | 17          |
| Corporate ID                                                  | Validation is now performed on the number of<br>numeric characters used when a corporate ID<br>is entered                                                                | 11          |
| Address                                                       | Fixed parsing address when traveler name is not in the address                                                                                                    | N/A         |
| Phone type                                                    | Fixed phone type not prepopulated properly<br>and added a message "Valid phone number<br>required"                                                                       | N/A         |
| Zip code                                                      |                                                                                                    |             |
| Addresses                                                     | Fixed scenario where City = "King of Prussia"<br>that was using "of" as the state code.                                                                                  | N/A         |
| Addresses                                                     | Fixed D- and W- to allow for addresses with "no name in the first address field" and still place                                                                         | N/A         |

|                                                                | street address in the correct address box on the Address tab.                                                                                                    |       |
|----------------------------------------------------------------|----------------------------------------------------------------------------------------------------|-------|
| Amtrak station information                                     | Display Amtrak station information with links off<br>of the station name to station info on the<br>Amtrak web site.                                                                          | 21-22 |
| Disable the DOB textbox<br>if ADT PTC is used                  | If PTC input is ADT, the DOB box is now<br>disabled so that no DOB can be entered, which<br>ensures accurate pricing being returned by<br>Amtrak                                             | 25    |
| Allow bookings for<br>discount and regular fare<br>combination | A new message is displayed: This fare<br>combination may result in a different price after<br>booking. The "Select" button is enabled, so the<br>agent can proceed and complete the booking. | 48    |

September 28, 2016 Changes:

| Change to App            | Description                                  | Page Number |
|--------------------------|----------------------------------------------|-------------|
| Supported train routes   | Added additional routes that are supported   | 13          |
| AAA Discounts            | Details on how to properly input a AAA       | 19          |
|                          | discount number                              |             |
| Modify documents         | Note about documents not sent after Modify   | 58          |
| Modify documents         | Note about documents not sent after Modify   | 72          |
| Supported train routes   | Added additional routes that are supported   | 76          |
| Supported train stations | Added additional stations that are supported | 78          |

## Introduction

The Travelport Smartpoint Booking App for Amtrak was developed to replace the legacy connection to Amtrak that was retired in September 2016 and allows for the issuance of "electronic" tickets versus paper tickets on Amtrak. Since Amtrak supplies their content to Travelport via the Travelport Universal API, an App has been built to utilize that connectivity.

The App will "interact" with other Travelport Americas Solutions Consultancy Apps, such as the Passive App, that can be configured for a specific agency's invoice/itinerary, mid-office, and/or back-office file finishing. This enables a seamless end to end workflow for the agent, reducing keystrokes and the need for additional scripts, increasing productivity, and improving profitability per transaction.

## Using the Travelport Smartpoint Booking App for Amtrak

### Top Tool Bar Menu

#### Menu options:

1. Availability Search: To search for Amtrak's availability

- 2. Itinerary:
- 3. Record Search:
- To review the booked itinerary
  - arch: To search by the traveller's name
- 4. Setup: To set default values
- 5. Close:
- To close the application

#### Select "Setup"

| Rail Setup 7.2.217.0 |                                  |       |                 |           | 2              |
|----------------------|----------------------------------|-------|-----------------|-----------|----------------|
| AVAILABILITY SEAR    | CH ITINERARY RECORD SEARCH SETUP | CLOSE |                 |           |                |
| ▼ Default phone      | ; email, and address             |       | Discounts       |           |                |
| Default Pho          | ne                               |       | Туре: *         | Number: * | Description: * |
| Phone Type:          | Number:                          |       | Corporate 🗸     |           |                |
| Business             | 222-111-3333                     |       |                 |           | ADD            |
| Default Ema          | il                               |       | Remove Type     | Account   | Description    |
| Email Type:          | Email Address:                   |       |                 |           |                |
| Business             | sales@mytravelagency.com         |       |                 |           |                |
| Default Add          | ress                             |       |                 |           |                |
| Street               | 123 Main Street                  |       |                 |           |                |
| City                 | Anywhere                         |       |                 |           |                |
| State Code           | со                               |       |                 |           |                |
| Postal Code          | 80000                            |       |                 |           |                |
| Country              | US                               |       |                 |           |                |
| Formats: disco       | ount, guest reward, and email    |       |                 |           |                |
| ► Ticketing Form     | nat                              |       |                 |           |                |
| RMU Format           |                                  |       |                 |           |                |
| Transactions lo      | g                                |       |                 |           |                |
|                      |                                  |       | Import   Export |           |                |
|                      | SAVE                             |       |                 |           |                |
|                      |                                  |       |                 |           |                |
| Travelport Amtrak    | Support Prod                     |       |                 |           |                |

**Default Phone:** You can enter the Agency or Branch phone number here. When making the reservation, a phone number is required, and you have the option to copy this default phone when creating the reservation.

**Default Email:** You can enter your email address or your customer's email address. When making the reservation, an email address is required and you have the option to copy this default email when creating the booking. Amtrak emails the eTicket and receipt with the PDF document for boarding, so it will be a best practice to enter the traveler's email address here. Up to three (3) email addresses are supported.

**Default Address.** You can enter the agency's address here—an address is required in the booking process. You have the option to copy this default address when creating the booking.

#### Formats : discount, guest reward, and email

**Discount:** If you specify the format, the application can retrieve the corporate discount number from the PNR.

For example corporate discount format: CORPORATE DISCOUNT: ([A-Z0-9]{5,15})

The App will look in the PNR/Profile in the following sections:

- PNR remarks section ([]:5)
- OSI

For example, if your agency creates a Remark or OSI and calls it "CORPORATE DISCOUNT: ", you can configure the App to look for this verbiage. Following your agency's description of the Discount number you need to indicate to the App to look for alpha characters A-Z and numbers 0-9 and {5,15} means to match at least 5 characters and no more than 15 characters, or whatever range your discount number requires. The parenthesis "(" ")" is to get what it is inside. For example, in the PNR below we have CORPORATE DISCOUNT: 123456, the corporate discount 123456 will be automatically placed in the "Discount Number" field:

| Rail Availability Search 5 | .0.0.6                  |             |               |                |                  | х        |
|----------------------------|-------------------------|-------------|---------------|----------------|------------------|----------|
| AVAILABILITY SEARCH        | ITINERARY RECORD SEARCH | SETUP CLOSE |               |                |                  |          |
| From: * To: *              | Departs: * Time:        |             | Qty: * Ptc: * | Discount Type: | Discount Number: |          |
| =                          | 4/27/2015 15            | $\oplus$    | 1 ADT         | Corporate 🗸 🗸  | 123456           | $\oplus$ |
|                            |                         |             |               |                |                  |          |
|                            |                         |             |               |                |                  |          |

**Guest Reward**: If you specify the format, the application can retrieve the Amtrak guest reward number from the PNR. For example:

The App will look in the PNR/Profile in following sections:

- PNR Remarks
- MP field

For example, if your agency creates a Remark or MP field and calls it "AMTRAK REWARD:", you can configure the App to look for this verbiage. Following your agency's description of the Amtrak Reward you need to indicate to the App to look for alpha characters A-Z and numbers 0-9 and {5,15} means to match at least 5 characters and no more than 15 characters, or whatever range your discount number requires. The parenthesis "(" ")" is to get what it is inside. For example, in the PNR below we have AMTRAK REWARD: 123456, so the Reward Number 123456 will be automatically placed in the "Reward Number" field:

| Traveler | Phone | Email             | Address   | Form Of Paymen | t Guest Reward | Itinerary | Finish |
|----------|-------|-------------------|-----------|----------------|----------------|-----------|--------|
|          |       | vard Nur<br>23456 | nber: Rai | I Vendor Code: |                |           |        |

#### Email:

The App will look for email addresses in the PNR/Profile that are:

- In the MT field
- Phone (P) field
- PNR Remarks

Below is an example of inputs that can be placed into the application so that it locates the appropriate data in the PNR and imports that data into the application:

| Formats: discount, guest reward                             |                   |
|-------------------------------------------------------------|-------------------|
| Discount Format                                             | ●Corportate ○AAA  |
| 2V CORP DISC: ([0-9]{5,12})                                 |                   |
|                                                             |                   |
| Guest Reward Format                                         |                   |
| Guest Reward Format 2V AMTRAK REWARD: ([0-9]{5              | 5,12})            |
| Guest Reward Format 2V AMTRAK REWARD: ([0-9]{5 Email Format | 5,12})<br>✓ Apply |

#### **Ticketing Format:**

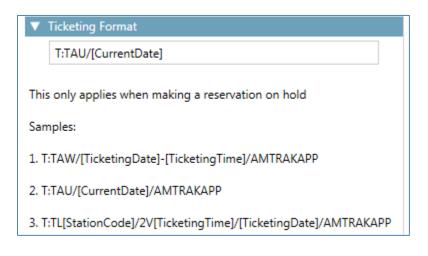

#### **RMU Format:**

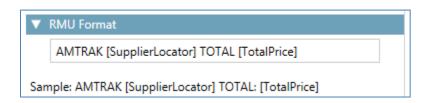

*Important:* Click the save button to save default phone, default email, default address, and the discount, guest reward, email, ticketing, and RMU formats.

**Discounts:** This section is to maintain a list of discounts, in particular for corporate discounts.

**Type:** Options are: Corporate, Promo Code, Military, Military Child and Veterans Advantage "AAA" discounts are no longer used

| Discounts         |    |
|-------------------|----|
| Туре: *           | Nu |
| Corporate 🗸 🗸     |    |
| Corporate         |    |
| Promo Code        |    |
| AAA Adult         |    |
| AAA Child         |    |
| NARP              |    |
| Veterans Advantag | je |
|                   |    |

Number: The discount number.

**Description:** The discount name or description.

Enter the type, number, and description and click the "Add" button. The new record will be added to the list:

| Discounts              |        |                                 |                                                                                                    |
|------------------------|--------|---------------------------------|----------------------------------------------------------------------------------------------------|
| -                      |        | order to refle<br>EARCH 'Discou | ect changes in the Kanaka Kanaka Kanaka Kanaka Kanaka Kanaka Kanaka Kanaka Kanaka Kanaka Kanaka Kanaka Kanaka K<br>Kanaka Kanaka Kanaka Kanaka Kanaka Kanaka Kanaka Kanaka Kanaka Kanaka Kanaka Kanaka Kanaka Kanaka Kanaka Kanaka K |
| Type: *<br>Corporate V |        | umber: *                        | Description: *                                                                                                    |
|                        |        |                                 | Add                                                                                                    |
| Remove Typ             | )e     | Account                         | Description                                                                                                    |
| Cor                    | porate | 123456                          | My test corporate discount                                                                                                    |

To remove, select the check box and click "Remove"

| Remove       | Туре      | Account | Description                |
|--------------|-----------|---------|----------------------------|
| $\checkmark$ | Corporate | 123456  | My test corporate discount |
| $\checkmark$ | Corporate | 234234  | XYZ Corporation            |

If the list of discounts is the same for all users or group of users, you could create a list from one workstation and select the "Export" option. This will allow you to create and save a file that can be imported by the other users by selecting the "Import" option.

٦

| ype: *   |           | Number: * | Description: *             |
|----------|-----------|-----------|----------------------------|
| Corporat | te 🗸      |           |                            |
|          |           |           | Add                        |
| Remove   | Туре      | Account   | Description                |
|          | Corporate | 123456    | My test corporate discount |
|          | Corporate | 234234    | XYZ Corporation            |
| Import   | ļ         |           |                            |

**Export:** By clicking the "Export" hyperlink, the following Export XML File dialog appears; simply select the location where you want to save the RailSetupDiscount.xml file.

| 2 Export XML                                                                                                    | . File 5.0.0.6       | x           |
|----------------------------------------------------------------------------------------------------|----------------------|-------------|
|                                                                                                    | ✓ ♂ Search Documents | p           |
| Organise 🔻 New folder                                                                                                    |                      | 0           |
| ▶ ▲ OneDrive     ▲ Altova       ▲ ➡ This PC     ▲ Antrak       ▶ ➡ Desktop     ▲ BlackBerry       ▶ ➡ Documents     ▲ BLACKBERRY-B370 | ~                    | ^<br>~<br>> |
| File name: RailSetupDiscount.xml Save as type: XML documents (*.XML)                                                                  |                      | <b>&gt;</b> |
| ) Hide Folders                                                                                                    | Save Cancel          |             |

**Import:** By clicking the "Import" hyperlink, the Import XML File dialog appear. Navigate to the RailSetupDiscount.xml file and click the "Open" button.

| 2                     | Import XI                | ML File 5.0.0.6   | ×                 |
|-----------------------|--------------------------|-------------------|-------------------|
| 🛞 🄄 🝷 🕆 퉬 « Download  | ds → Exports             | ✓ C Search Export | s o               |
| Organise 🔻 New folder |                          |                   | := • 🔲 🔞          |
|                       | <ul> <li>Name</li> </ul> | *                 | Date modified     |
| ConeDrive 🍊           | RailSe                   | etupDiscount.xml  | 4/20/2015 2:46 PM |
| 🖳 This PC             |                          |                   |                   |
| 📔 Desktop             |                          |                   |                   |
| Documents             | < <                      |                   | >                 |
| File name:            | RailSetupDiscount.       | xml 🗸 XML docum   | ents (*.XML) 🛛 🗸  |
|                       |                          | Open              | Cancel            |

#### Why do I need the Discount list?

This list is optional, but it could make bookings easier by having a list if you do not place the discount number in the traveler's profile and always move the profile. You will be able to search in the Discount Number input field by entering part of the corporate name or description; this will bring a list of corporate discounts that match your first 1-4 entered characters. Then you can just select from the list and the discount number will be placed automatically in the input field.

| Rail Availability Search 5 | .0.0.6                     |          |             |                     |                               |                                          | Х                                                                                                    | Air (               |
|----------------------------|----------------------------|----------|-------------|---------------------|-------------------------------|------------------------------------------|----------------------------------------------------------------------------------------------------|---------------------|
| AVAILABILITY SEARCH        | ITINERARY RECORD           | ) SEARCH | SETUP CLOSE |                     |                               |                                          |                                                                                                    | Miscellane          |
| From: * To: *              | Departs: *<br>4/27/2015 15 | Time:    | Ð           | Qty: * Ptc: * 1 ADT | Discount Type:<br>Corporate V | Discount Number:<br>My<br>123456 My test | corporate of the second second sec | #AMTRAK<br>discount |

Note: A valid discount number must be entered or the App will return an error. The App only validates on the number/type of characters entered.

| Travelport S         | Smartpoint                                                                                                    |                                                      |
|----------------------|----------------------------------------------------------------------------------------------------|------------------------------------------------------|
| •                    | 123456789012 not valid corporate id.<br>The corporate id should be alphanumeric and 8 in length.<br>Do you want to continue?<br>Yes No |                                                      |
| Rail Availability Se | Search 6.0.113.0                                                                                                    | x                                                    |
| AVAILABILITY SE      | EARCH ITINERARY RECORD SEARCH SETUP CLOSE                                                                                              |                                                      |
| 12345678901          | 012 is invalid corporate id                                                                                                    | × 🔒                                                  |
|                      | NYP 11/1/2016 5 09:00AM (-) 1 ADT Corpo                                                                                                | nt Type: Discount Number: 🛪<br>rate 🗸 123456789012 💽 |
| ISE OTINOV           | ••                                                                                                    |                                                      |

## **Searching With the Travelport Smartpoint Booking App for Amtrak**

To start the App, enter in the Smartpoint terminal window #2V or #AMTRAK. This opens the following popup Window, where the initial default screen is the Availability Search:

| Rail Availability Search 5.0.67.2                                                                                                    | х |
|----------------------------------------------------------------------------------------------------|---|
| AVAILABILITY SEARCH ITINERARY RECORD SEARCH SETUP CLOSE                                                                                                    |   |
| From: *       To: *       Departs: *       Time:       Qty: *       Ptc: *       Discount Type:       Discount Number:       X         Image: Composition of the state of the state of the s |   |
| MON 18APR                                                                                                    |   |
| SEARCH CANCEL                                                                                                    |   |

## **Availability Search**

| AVAILABILIT    | Y SEARCH | ITINERARY RECORD S | EARCH SETUP CL | OSE           |                               |                  |            |   |
|----------------|----------|--------------------|----------------|---------------|-------------------------------|------------------|------------|---|
| From: *<br>PHL | To: *    | Departs: *         | Time:          | Qty: * Ptc: * | Discount Type:<br>Corporate 🗸 | Discount Number: | <b>(+)</b> | X |
| THU 12         | OCT      |                    |                |               |                               |                  |            |   |

**From:** The origin for the Amtrak's rail station code. Enter Amtrak's 3-letter rail station code or enter part of the rail station's name.

**To:** The destination for the Amtrak's rail station code. Enter Amtrak's 3-letter rail station code or enter part of the rail station's name.

When entering the rail station's name, a list of matching stations will be displayed where you can select your option from the drop down list; this will place the rail station's code in the corresponding input field.

| Rail Availability Search 7 | .2.217.0                                                                 |                    |             |               |             |  |
|----------------------------|--------------------------------------------------------------------------|--------------------|-------------|---------------|-------------|--|
| AVAILABILITY SEARCH        | ITINERARY                                                                | RECORD             | SEARCH      | SETUP C       | LOSE        |  |
| From: * To: *              | Depa                                                                     | arts: *<br>/2017 1 | Time:       | <b>(</b> +)   | Qty: *<br>1 |  |
| PHA PHA Phoenix C          |                                                                          | ansport De         | esk, Termin | als 2, 3 or 4 |             |  |
|                            | PHG PHG Phoenix Rail Station<br>PHL PHL Philadelphia 30th Street Station |                    |             |               |             |  |
| PHN PHN Philadelph         | hia Broad St. a                                                          | and Glenw          | ood Aveni   | Je            |             |  |
| PHB PHB Philadelph         | PHB PHB Philadelphia                                                     |                    |             |               |             |  |
| DAM DAM Damarise           | otta Waltz Pł                                                            | narmacy            |             |               |             |  |
| OCP OCP Berlin Rite        | Aid Pharmac                                                              | у                  |             |               |             |  |
| PXN PXN Phoenix N          | orth Phoenix                                                             |                    |             |               |             |  |

You can also click the train icons to bring up a map.

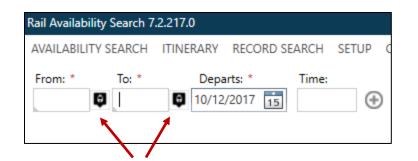

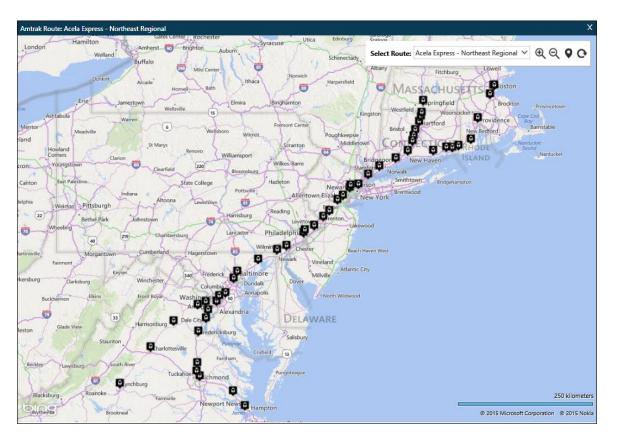

### Мар

This map can help you visualize Amtrak's routes and rail station locations and select a particular rail station.

You can hover over any train icon to display a brief description of an Amtrak rail station.

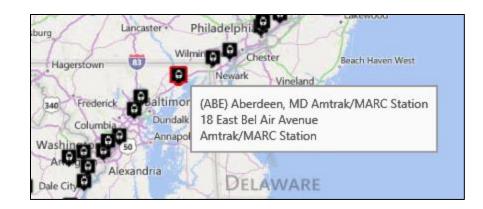

To Select a rail station, click the train icon; this will close the map and place the rail station code in the corresponding "From" or "To" input fields.

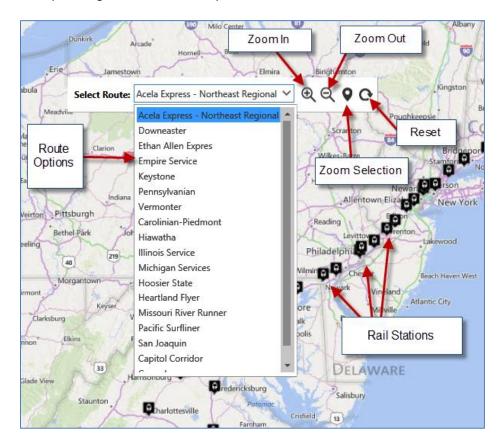

#### Map Floating Menu Bar

You can drag and move the menu bar in any part of the Map.

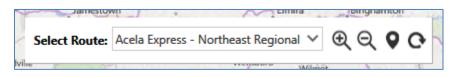

### Rail Stations Near Airports

Finally, if you want to know the nearby rail stations to an airport code, click on the airplane icon in the far right corner of the search screen:

| Rail Availability Search 7.2.217.0                                                                                              |                                                          | 2                | ×                            |
|----------------------------------------------------------------------------------------------------|----------------------------------------------------------|------------------|------------------------------|
| AVAILABILITY SEARCH ITINERARY RECORD SEARCH SETUP CL<br>From: * To: * Departs: * Time:<br>I I I I I I I I I I I I I I I I I I I | OSE<br>Qty: * Ptc: * Discount Type:<br>1 ADT Corporate V | Discount Number: | Amtrak Stations near Airport |

| Airport * Distance (miles) * 30 🔍 |          |
|-----------------------------------|----------|
|                                   |          |
| Code Name                         | Distance |

Type in the airport code and then click on the one you want and then click on the search icon:

| Amtrak Stations near Airport 7.2.217.0 |         |                                                                            |   |  |  |  |  |
|----------------------------------------|---------|----------------------------------------------------------------------------|---|--|--|--|--|
| Airport *                              | bos     | Distance (miles) * 30                                                      |   |  |  |  |  |
| Code Na                                | BSA Bos | iton Edward L Logan Intl Apt<br>aso International Arpt<br>iset Airport     | e |  |  |  |  |
|                                        | ZRU Bos | ston Harbour SPB<br>ston RT128 Rail Station<br>ston South Rail Station     |   |  |  |  |  |
|                                        | BSW Bos | ton Backbay Railway Stn<br>swell Bay Arpt<br>taji Subhas Chandra Bose Intl |   |  |  |  |  |

From here you can click on the map icon, next to the search icon, and view the rail stations on a map.

**Departs:** Enter the departure date. You can select the departure date from the calendar or by manually entering the date. If you are manually entering the date, you are not required to enter the year.

#### Example:

System is setup to Region "English (United States)" Based on a today's date of August 10, 2015, and departure date of January 11, 2016 You could enter the departure date on any of the following formats below:

1. 1.11

- 2. 1/11
   3. 1-11
- 4. 11JAN
- 5. JAN11
- J. JANT

**Time:** The departure time is optional. The time will be automatically formatted into a 12-hour format.

For example:

| 10A   | 10:00AM |
|-------|---------|
| 7P    | 07:00PM |
| 12A   | 12.00AM |
| 9:30  | 09:30AM |
| 4:15P | 04:15PM |

## **Adding the Return**

Click the "+" icon to add a new row; this also adds a new tab that displays the date and the day of the week.

| Rail Availabi         | ility Search 7      | .2.217.0                                     |               |               |                               |                  | X        |
|-----------------------|---------------------|----------------------------------------------|---------------|---------------|-------------------------------|------------------|----------|
| AVAILABILI            | TY SEARCH           | ITINERARY RECORD SE                          | ARCH SETUP CL | LOSE          |                               |                  |          |
| From: *<br>PHL<br>PAO | To: *<br>PAO<br>PHL | Departs: *<br>10/12/2017 15<br>10/13/2017 15 | Time:         | Qty: * Ptc: * | Discount Type:<br>Corporate 🗸 | Discount Number: | <b>★</b> |
| THU 1                 | 12OCT FR            | I 13OCT                                      |               |               |                               |                  |          |

Click the "-" icon to remove a row.

You can add a maximum of 2 rows at this time as the App only supports one-way and mirrored round trip itineraries.

*Important.* You will be able to select an option from each result tab to build the trip and have a total price; however, each segment will generate a separate Amtrak reservation. The App will create the passive segments in the same host PNR—this will be covered in more detail later in this document.

**Qty:** Enter a number from 1 - 9. Amtrak supports a maximum of 9 passengers.

Ptc: Valid options:

| ADT | Adult | Age 16+ |
|-----|-------|---------|
|-----|-------|---------|

| SRC | Senior | Age 62+            |
|-----|--------|--------------------|
| CHD | Child  | Age 2-15           |
| INF | Infant | Age under 2 - Free |

You are able to hover in the right side of the Ptc box and will receive the following tool tip:

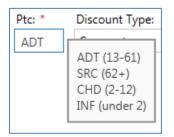

**Discount Type:** Corporate discount type is selected by default.

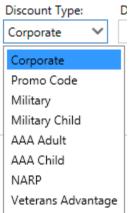

Military and Military Child discount types do not require a discount number. For all other types, the discount number is required; for those without a discount number, the discount will not be included in the search.

**Discount Number:** In order to have the corporate discount included in the availability search, a corporate discount number must be entered.

**Note**: AAA Discounts are no longer used

For more detail and up-to-date passenger type and membership discount, please refer to this link:

http://www.amtrak.com/servlet/Satellite?SnippetName=IBLegacy&pagename=am/AM\_Snippet\_ C/SnippetWrapper&ibsref=preffare

## **Adding Other Passenger Types**

Click the "+" icon to add a new row, where you can enter a <u>different passenger type</u>. You can keep adding more rows, but just remember that the maximum number of passengers can not exceed 9. Additional lines are <u>only needed</u> if there are additional passenger types (PTCs). If all passengers are the same PTC then simply change the quantity (Qty).

| Ptc: * | Discount Type |        | Discount Number: |                 |
|--------|---------------|--------|------------------|-----------------|
| ADT    | Corporate     | $\sim$ |                  | $\oplus$        |
| INF    | Corporate     | ~      |                  | $\Theta \oplus$ |
|        |               |        |                  |                 |

To remove a line click the "-" icon.

## **One-Way Availability Search**

Sample availability search PHL-PAO on 10/12/2017 for 1 Adult. Enter the information and select the "Search" button.

The availability result is sorted by times, from the earliest to the latest:

| Rail Availability Search 7.2.217.0                                                                                                    |               |                                                     | >             |
|----------------------------------------------------------------------------------------------------|---------------|-----------------------------------------------------|---------------|
| AVAILABILITY SEARCH ITINERARY RECORD SEARCH SETUP<br>From: * To: * Departs: * Time:<br>BOS VAS 8/28/2017 15 (+)                                                    | Qty: * Ptc: * | Discount Type: Discount Number:<br>Corporate V      | <b>⊀</b><br>⊕ |
| MON 28AUG                                                                                                    |               |                                                     |               |
| 05:05 AM - 11:53 AM<br>6 hr. 48 min<br>2151 ACELA EXPRESS Train<br>BOS Boston Summer Street & Atlantic Avenue<br>WAS Washington Union Station                      | Amtrak        | 276.00 usb C KA Business *<br>417.00 usb PA First * |               |
| <b>06:05 AM - 12:53 PM</b><br><sup>6</sup> hr, 48 min<br>2153 ACELA EXPRESS Train<br>BOS Boston Summer Street & Atlantic Avenue<br>WAS Washington Union Station    | Amtrak        | 244,00 USD KB Business<br>385,00 USD PB First       |               |
| <b>06:10 AM - 02:00 PM</b><br><sup>7 hr, 50 min</sup><br>95 NORTHEAST REGIONAL Train<br>BOS Boston Summer Street & Atlantic Avenue<br>WAS Washington Union Station | Amtrak        | 177.00 USD VA Economy<br>268.00 USD JY Business     |               |
| 07:15 AM - 01:53 PM<br>6 hr, 38 min<br>2155 ACELA EXPRESS Train<br>BOS Boston Summer Street & Atlantic Avenue<br>WAS Washington Union Station                      | Amtrak        | 276.00 USD O KA Business<br>417.00 USD PA First     | Ŧ             |
| Travelport Amtrak Support Prod                                                                                                    |               | SEARCH                                              | ANCEL         |

If you hover over the cabin class, it displays a popup with the information of seats available. If the cabin class is red and with an asterisk, then there are less than 4 seats available.

| 276.00 USD<br>417.00 USD | O KA Busin |                    |
|--------------------------|------------|--------------------|
|                          |            | Seats available: 3 |
|                          |            |                    |

Amtrak returns a 1-2 letter class code – you can click the class code to display the fare rules for that particular class.

| Amtrak                                                               | # 194.00 USD             | KB Business       |
|----------------------------------------------------------------------|--------------------------|-------------------|
|                                                                      | 210.00 USD               | KC Business       |
| n                                                                    | # 334.00 USD             | PB First *        |
|                                                                      | 250.00.00                | First *           |
| Acela Express First class and non-Acela Express Business class ticke | ets are fully refundable |                   |
| without a fee if canceled before the scheduled departure from the    | origin. If not canceled  | before            |
| the scheduled departure from the origin ("no show"), the ticket is r | refundable less a 20% r  | efund             |
| fee.                                                                 |                          | <u>(E</u> Economy |

| WED 01JUL                                                       | īmes                |
|-----------------------------------------------------------------|---------------------|
| 05:05 AM - 11:53 AM                                             | uration             |
| 2151 Metroliner/Acela Express                                   | Train Type          |
| BOS Boston Summer Street & Atla<br>WAS Washington Union Station |                     |
| Destination Station                                             | Origin Station Name |

If you hover over the Origin Station Name or the Destination Station you will be prompted to "Click to see rail station features":

| SUN 12FEB                                  |                                    |
|--------------------------------------------|------------------------------------|
| <b>06:40 AM - 02:25 PM</b><br>7 hr, 45 min | Amtrak                             |
| 195 NORTHEAST REGIONAL Train               |                                    |
| BOS Boston Summer Street & Atlantic Av     | enue                               |
| WAS Washington Union Station               | Click to see rail station features |

Clicking will take you to the Amtrak site for station details:

|      |                                                                                            |                                         |                  |                       |                   | •           | С | x |
|------|--------------------------------------------------------------------------------------------|-----------------------------------------|------------------|-----------------------|-------------------|-------------|---|---|
|      | <b>W</b> AMTRA                                                                             | XK.                                     | Prin             | t 🖻                   |                   | CLOSE       |   |   |
|      | Boston, M                                                                                  | A (BOS)                                 |                  |                       |                   |             |   |   |
|      | South Statio                                                                               | n                                       |                  |                       |                   |             |   |   |
|      | Station Building<br>2 South Station<br>Summer Street &<br>Boston, MA 02110                 | Atlantic Avenue                         |                  |                       | E                 |             |   |   |
|      | In addition to Bost<br>routes most conve<br><u>Boston, MA - E</u><br><u>Boston, MA - N</u> | enient to you:<br><u>Back Bay (BBY)</u> |                  | ou to the following s | tations in Boston | via various |   | Ш |
|      | Features                                                                                   | Baggage                                 | Parking          | Accessibility         | Hours             | Routes      |   |   |
|      | Enclosed Waiting                                                                           | g Area                                  | Restrooms 🔥      |                       | АТМ               |             |   |   |
|      | Ticket Office                                                                              |                                         | Lounge           |                       | Elevator 占        |             |   |   |
|      | Quik-Trak kiosk                                                                            |                                         | Payphone 占       |                       | AmtrakConr        |             |   |   |
|      | Arrival Time: wi                                                                           | ith service 🛿 - 45                      | minutes, without | service 🛛 - 30 minut  | tes, prior to dep | arture      |   |   |
|      | ۇ Indicates an a                                                                           | accessible service.                     |                  |                       |                   |             |   | + |
| Done |                                                                                            |                                         |                  |                       |                   |             |   |   |

If you hover over the train type, a popup of the available amenities for the rail equipment indicated will be displayed.

| 09:30 PM - 06:58 AM<br>09 hr, 28 min |                         |   |  |  |  |
|--------------------------------------|-------------------------|---|--|--|--|
| 67 Conventional                      |                         |   |  |  |  |
| BOS Boston Sum<br>WAS Washington     | 1 DTR / DTR 5 DTR 7 DTR | 2 |  |  |  |
|                                      | Snack                   |   |  |  |  |
|                                      | QuietCar                |   |  |  |  |
| My Travel Agency                     | Network                 |   |  |  |  |

Corporate discounts are displayed in green and with hash mark in the rate results. Hover over the rate to see a description of the rate components.

| # 194.00<br>210.00<br># 334.00 | usd Ŏ                                             | KC           | Business *<br>Business *<br>First * |   |
|--------------------------------|---------------------------------------------------|--------------|-------------------------------------|---|
| 350.00                         | C                                                 | D:           |                                     | ٦ |
| 79.00<br>134.00                | Corporate<br>USD194.00<br>USD140.00<br>Discount o | 0 Ra<br>0 Ad | ail Fare<br>ccommodation Fare       |   |
|                                |                                                   |              |                                     |   |

**Note1:** When searching for a specific PTC, for example SRC, and no SRC fare exists on the returned results, a fare note will be displayed via a blue asterisk (\*) next to the currency. By placing your mouse over the asterisk, you will be able to view the fare note.

The below fare note indicates that while the search was for a senior PTC (SRC), the returned fare only applies to ADT:

| From: *<br>BOS               | ø    | To: *<br>WAS         | Ģ       | Departs: *<br>4/1/2016 | 15      | Time: | ۲ | Qty: * | Ptc: *<br>SRC | Discount Typ<br>Corporate | be:       | Discount Number: | •                              |
|------------------------------|------|----------------------|---------|------------------------|---------|-------|---|--------|---------------|---------------------------|-----------|------------------|--------------------------------|
| FRI 01A<br>05:0:<br>06 hr. 4 | 5 AM | - 11:53 A            | M       |                        |         |       |   | Amtr   | ak            | 1.72                      | 10.00 USC |                  |                                |
| 2151                         | Metr | oliner/Ace           | ela Exp | oress Train            |         |       |   |        |               |                           |           |                  |                                |
| 12.20                        |      | n Summe<br>ington Ur |         | et & Atlanti<br>tation | c Avenu | Je    |   |        |               | 1                         | /         | VALID FOR PAS    | SENGER TYPE ADULT (13-61) ONLY |

**Note 2:** Some Amtrak reservations include a bus segment that then connects to the train segment. The bus details will be included in the left side of the Availability screen along with the train segment. Clicking on the radio button beside the fare will allow you to select both the bus and the train segment with the Select button. For example:

| From: *      | To: *                                                                          | Departs: *   | Time:    | Qty: * Ptc: *                 | Discount Type:  | Discount Number: |
|--------------|--------------------------------------------------------------------------------|--------------|----------|-------------------------------|-----------------|------------------|
| RCK          | 🗣 SPI 📮                                                                        | 6/1/2016 15  | $\oplus$ | 1 ADT                         | Corporate 🗸 🗸 🗸 | 11953499 🕀       |
| WED          | חחת                                                                            |              |          |                               |                 |                  |
| 01 hr<br>895 | <b>D 01JUN 04:10 A</b><br>r, 40 min<br>6 Conventional Bu<br>6 Rockford Van Gal | s            | -        | Amtrak<br>58.00 USD<br>Select | 58.00           | USD 💿 T Economy  |
|              | Chicago Rail Stati                                                             |              |          |                               |                 |                  |
|              | D 01JUN 07:00 A<br>r, 15 min                                                   | M - 10:15 AM |          |                               |                 |                  |
| 301          | Conventional Trai                                                              | n            |          |                               |                 |                  |
|              | Chicago Rail Statio<br>Springfield Rail Sta                                    |              |          |                               |                 |                  |

## Making a One Way Reservation

Click the radio button of the fare, and a "Select" button appears where you can select to book.

| <b>08:15 AM - 04:18 PM</b><br><sup>8 hr, 03 min</sup><br>171 NORTHEAST REGIONAL Train<br>BOS Boston Summer Street & Atlantic Avenue<br>WAS Washington Union Station | Amtrak<br>79.00 USD<br>Select | 79.00 USD YE Economy<br>134.00 USD JE Business * |
|----------------------------------------------------------------------------------------------------|-------------------------------|--------------------------------------------------|
|----------------------------------------------------------------------------------------------------|-------------------------------|--------------------------------------------------|

When you click the "Select" button, the below popup appears:

| Traveler(s) 6.0.11 | 5.0                        |                          |                      | x                                                                                                    |
|--------------------|----------------------------|--------------------------|----------------------|----------------------------------------------------------------------------------------------------|
|                    |                            |                          |                      | CZERWINSKI/SALLY                                                                                                    |
| Traveler Pl        | none Email Address Fo      | rm Of Payment Guest Rewa | ard Itinerary Finish | Traveler<br>CZERWINSKI, SALLY                                                                                                    |
| Ptc:<br>ADT        | Last Name: *<br>CZERWINSKI | First Name: *            | Gender: Dob:         | Phone<br>Business: 303-370-4281<br>Email<br>Other: SCOTT.HEMPHILL@GALILEO.COM<br>Other: SCOTT.HEMPHILL@TRAVELPORT.CO<br>Address<br>300 GALLERIA PARKWAY<br>ATLANTA, GA 30339<br>US<br>Form Of Payment<br>Guest Reward |

Note: When the PTC is ADT, the DOB field is automatically greyed out and no DOB can be entered.

**Traveler Tab:** Enter the last name and first name of the passenger. Gender and date of birth are optional if passenger type code (PTC) is "ADT". You will need to enter the date of birth if the passenger type code is SRC, CHD, or INF. Currently, the application does not validate if the age does not match the PTC. Age always overrides the PTC in the booking today. If no date of birth is entered, Amtrak assumes an adult passenger.

*Note:* If you have an active PNR open or have moved a Profile, the last name and first name are automatically entered.

The right panel shows the selected traveler summary information. This information will refresh as you enter/update in the input fields and make selections. If you started with a PNR/profile move, pertinent information from that PNR will be moved into the application. For this example, we only have one traveler shown here, but we could have a maximum of 9 travelers.

| Traveler(s) 5.0.67.2     | х                                                                           |
|--------------------------|-----------------------------------------------------------------------------|
|                          | CZERWINSKI/SALLY                                                            |
|                          | F <mark>raveler</mark><br>zerwinski, Sally                                  |
| ADT Czerwinski     Sally | Phone<br>susiness:<br>siness:<br>Address<br>Form Of Payment<br>Suest Reward |

Phone Tab: At least one phone number is required and it must be a valid phone number.

Phone type options:

Business Home Fax Mobile Other

| Traveler(s) | 6.0.115.0                                 |             |                          |                 |              |           |        |    | x                                                                                                    |
|-------------|-------------------------------------------|-------------|--------------------------|-----------------|--------------|-----------|--------|----|----------------------------------------------------------------------------------------------------|
|             |                                           |             |                          |                 |              |           |        |    | HEMPHILL/SCOTT                                                                                                    |
| Travele     | Phone                                     |             | Address<br>uired.        | Form Of Payment | Guest Reward | Itinerary | Finish | ţ. | Traveler<br>HEMPHILL, SCOTT                                                                                                    |
| P           | opy Default  <br>hone Type: *<br>Business | Phone<br>Nu | umber: *<br>103-370-4281 | 1               |              |           |        |    | Phone<br>Business: 303-370-4281<br>Email<br>Other: SCOTT.HEMPHILL@GALILEO.COM<br>Other: SCOTT.HEMPHILL@TRAVELPORT.CO<br>Address<br>300 GALLERIA PARKWAY<br>ATLANTA, GA 30339<br>US<br>Form Of Payment<br>Guest Reward |
|             |                                           |             |                          |                 |              |           |        |    |                                                                                                    |

**Copy Default Phone:** This appears only if you have set up a default phone. In the event that you do not have the traveler's phone number, or you want to add a secondary phone of your agency, you can just click "Copy Default Phone" to copy it to the empty phone line number.

*Note:* If an active PNR is open, the application is going to attempt to get the phone(s) from the PNR.

**Email Tab:** At least one email address is required.

Email type options:

Business Home Fax Mobile Other

| Traveler(s) 5.0.67.2                                                                                                    | Х                             |
|----------------------------------------------------------------------------------------------------|-------------------------------|
|                                                                                                    | CZERWINSKI/SALLY              |
| Traveler Phone Email Address Form Of Payment Guest Reward Itinerary Finish                                              | Traveler<br>Czerwinski, Sally |
| Confirmation email is sent only with payment, Amtrak supports up to 3 emails Please check emails were entered correctly | Phone<br>Business:            |
| A You will not be able to correct/update email after booking was made                                                   | Email<br>Business:            |
| Copy Default Email                                                                                                    | Address                       |
| Email Type: * Email Address: * Business joe.agent@mytravelagency.com                                                    | Form Of Payment               |
|                                                                                                    | Guest Reward                  |
|                                                                                                    |                               |
|                                                                                                    |                               |
|                                                                                                    |                               |
|                                                                                                    |                               |

**Copy Default Email:** This appears only if you have set up a default email. In the event that you do not have the traveler's email address, or you want to add a secondary email of your agency, you could just click "Copy Default Email" to copy it into the empty email address field.

**Note:** If an active PNR or Profile is open, the application is going to attempt to get the email(s) from the PNR. Also note that the email or emails must all be input and input correctly at this point in the booking process as noted in the warning messages. There is no opportunity to change them or add an email <u>after</u> the booking is made. It is also important to note that for any direct contact with Amtrak concerning a booking made in this App, Amtrak utilizes the <u>first</u> email address input into the initial booking. For calls to Amtrak or at Amtrak.com, only the first email address is used by Amtrak to retrieve the booking along with the Amtrak record locator.

**Address Tab:** The address is required and the delivery address is optional. Please note that Amtrak validates the credit card by the credit card <u>billing</u> address.

| Traveler(s) 6.0.115.0        |                                                                                                    | x                                                                    |
|------------------------------|----------------------------------------------------------------------------------------------------|----------------------------------------------------------------------|
|                              |                                                                                                    | HEMPHILL/SCOTT                                                       |
| Traveler Phone Email Address | Form Of Payment Guest Reward Itinerary Finish                                                                          | Traveler<br>HEMPHILL, SCOTT                                          |
| Address                      |                                                                                                    | Phone                                                                |
|                              | on of credit card is by credit card billing address. ×<br>Amtrak to submit payment at 1-800-USA-RAIL or 1-800-872-7245 | Business: 303-370-4281<br>Email<br>Other: SCOTT.HEMPHILL@GALILEO.COM |
|                              | y Default Address                                                                                                    | Other: SCOTT.HEMPHILL@TRAVELPORT.CO                                  |
| Street * 30                  | 10 GALLERIA PARKWAY                                                                                                    | 300 GALLERIA PARKWAY<br>ATLANTA, GA 30339<br>US                      |
| City * AT                    | ILANTA                                                                                                    | Form Of Payment                                                      |
| State Code * GA              | A                                                                                                    |                                                                      |
| Postal Code * 30             | 1339                                                                                                    | Guest Reward                                                         |
| Country *                    | S                                                                                                    |                                                                      |
|                              |                                                                                                    | _                                                                    |
|                              |                                                                                                    |                                                                      |
|                              |                                                                                                    |                                                                      |

**Copy Default Address:** This appears only if you have set up a default address. In the event that you do not have the traveler's address, you could just click "Copy Default Address" to copy the default address.

*Note:* If an active PNR is open, the Amtrak application is going to attempt to get the address from the PNR.

**Form of Payment Tab:** Amtrak supports only Credit Card or Hold Reservation. No radio button is selected by default—the agent must click to select.

| Please note that Amtrak validates the credit card by the credit card billing address |
|--------------------------------------------------------------------------------------|
|--------------------------------------------------------------------------------------|

| Traveler(s) 6.0.115.0                                                      | x                                                                                 |
|----------------------------------------------------------------------------|-----------------------------------------------------------------------------------|
|                                                                            | HEMPHILL/SCOTT                                                                    |
| Traveler Phone Email Address Form Of Payment Guest Reward Itinerary Finish | Traveler<br>HEMPHILL, SCOTT                                                       |
| O Credit O Hold Reservation                                                | Phone<br>Business: 303-370-4281                                                   |
| Credit Card                                                                | Email<br>Other: SCOTT.HEMPHILL@GALILEO.COM<br>Other: SCOTT.HEMPHILL@TRAVELPORT.CO |
| A Validate address is the credit card billing address                      | Address<br>300 GALLERIA PARKWAY                                                   |
| Name on card *                                                             | ATLANTA, GA 30339<br>US                                                           |
| Type * Expiration * Cvv *                                                  | Guest Reward                                                                      |
|                                                                            |                                                                                   |
|                                                                            |                                                                                   |

**Name on card:** The traveler's name as shown on the credit card. **Number:** The credit card number.

Type: The 2-letter credit card code. Credit cards supported:

| AX | American Express          |
|----|---------------------------|
| VI | Visa                      |
| CA | Master Card               |
| DS | Discover                  |
| ΤP | Universal Air Travel Plan |

**Expiration:** The expiration date is expected in the format of MMYY, i.e. 1218 (December of 2018)

**CVV:** The credit card security number is required by Amtrak

If Hold Reservation is selected, the reservation will be completed with Amtrak and the PNR updated to indicate that there is a held reservation that must be ticketed by a certain date/time.

HOLD BOOKING TICKET BY 07JUN16 12:00 AM

This means that Amtrak will cancel the booking if it is not ticketed by 23:59 of the date indicated. In the above example this would be 07 June.

**Guest Reward Tab:** The traveler's Amtrak Guest Reward number.

| Traveler(s) 5.0.67.2                                                       | X                                                                                                    |
|----------------------------------------------------------------------------|----------------------------------------------------------------------------------------------------|
|                                                                            | CZERWINSKI/SALLY                                                                                                    |
| Traveler Phone Email Address Form Of Payment Guest Reward Itinerary Finish | Traveler<br>Czerwinski, Sally                                                                                                    |
| Reward Number: Rail Vendor Code:                                           | Phone<br>Business:<br>Email<br>Business: joe.agent@mytravelagency.com<br>Address<br>Form Of Payment<br>Credit Card<br>Name: Sally M Czerwinski<br>Type: VI Number: 111122223333444<br>Expiration: 0118<br>Guest Reward |

**Itinerary Tab:** To review the selected itinerary:

| veler(s) 5.0                                 | ).67.2 |          |                    |                 |                     |           |           |            |                                                                                                    |
|----------------------------------------------|--------|----------|--------------------|-----------------|---------------------|-----------|-----------|------------|----------------------------------------------------------------------------------------------------|
|                                              |        |          |                    |                 |                     |           |           |            | CZERWINSKI/SALL                                                                                                    |
| Traveler                                     | Phone  | Email    | Address            | Form Of Payment | Guest Reward        | Itinerary | Finish    |            | Czerwinski, Sally                                                                                                  |
| <b>RI 01JUL</b><br>3 hr, 03 min<br>71 Conver |        |          | PM                 |                 | Amtrak<br>79.00 USD |           | 79.00 USD | YE Economy | Phone<br>Business:                                                                                                 |
|                                              | Summer | Street & | Atlantic Ave<br>on | enue            |                     |           |           |            | Email<br>Business: joe.agent@mytravelagency.com<br>Address                                                         |
|                                              |        |          |                    |                 |                     |           |           |            | Form Of Payment<br>Credit Card<br>Name: Sally M Czerwinski<br>Type: VI Number: 111122223333444<br>Expiration: 0118 |
|                                              |        |          |                    |                 |                     |           |           |            | Guest Reward                                                                                                    |
|                                              |        |          |                    |                 |                     |           |           |            |                                                                                                    |
|                                              |        |          |                    |                 |                     |           |           |            |                                                                                                    |

**Finish Tab:** This is the final tab, where you should be ready to click the "Book" button if all the required information is entered. Check for Dupes looks to see if there are other reservations for the same traveler name on the same dates.

| Traveler(s) 6.0.115.0                                                      | x                                                                                                    |
|----------------------------------------------------------------------------|----------------------------------------------------------------------------------------------------|
|                                                                            | HEMPHILL/SCOTT                                                                                                    |
| Traveler Phone Email Address Form Of Payment Guest Reward Itinerary Finish | Traveler<br>HEMPHILL, SCOTT                                                                                                    |
| Check for Dupes Fulfillment Type: Ticketless V Book                        | Phone<br>Business: 303-370-4281<br>Email<br>Other: SCOTT.HEMPHILL@GALILEO.COM<br>Other: SCOTT.HEMPHILL@TRAVELPORT.CO<br>Address<br>300 GALLERIA PARKWAY<br>ATLANTA, GA 30339<br>US<br>Form Of Payment<br>Credit Card<br>Name: Scott Hemphill<br>Type: AX Number: XXXXXXXX000<br>Expiration: 0119 Cvv: 1234 |

### Fulfillment Type options:

**Ticketless:** Indicates an Amtrak E-Ticket.

**Ticket on Departure:** Indicates a pick up at the rail station, either the QuikTrak machine or the Amtrak window.

The App will validate that the required fields were entered. If not, you will see errors (see example of errors below).

| Traveler(s) 5.0.67.2                                                                                        | x                                                                                                    |
|----------------------------------------------------------------------------------------------------|----------------------------------------------------------------------------------------------------|
|                                                                                                    | CZERWINSKI                                                                                                    |
| Traveler Phone Email Address Form Of Payment Guest Reward Itinerary Finish                                  | Traveler<br>Czerwinski                                                                                             |
| <ul> <li>First Name is required x</li> <li>Phone Number is required</li> <li>Country is required</li> </ul> | Phone<br>Business:<br>Email<br>Business: joe.agent@mytravelagency.com                                              |
|                                                                                                    | Address<br>888 street<br>Miramar, FL 33027                                                                         |
|                                                                                                    | Form Of Payment<br>Credit Card<br>Name: Sally M Czerwinski<br>Type: VI Number: 111122223333444<br>Expiration: 0118 |
|                                                                                                    | Guest Reward                                                                                                    |
| Fulfillment Type: Ticketless V Book                                                                         |                                                                                                    |

You should easily be able to find the missing entries as the application shows the input box with a red border.

|            | Ptc: | Last Name: * | First Name: * | Gender: | Dob: |
|------------|------|--------------|---------------|---------|------|
| $\bigcirc$ | ADT  | Czerwinski   |               |         |      |
|            |      |              |               |         |      |

| Address              |                  |  |  |  |
|----------------------|------------------|--|--|--|
| Copy Default Address |                  |  |  |  |
| Street *             | Some Street Here |  |  |  |
|                      |                  |  |  |  |
| City *               | Some City        |  |  |  |
| State/Province *     | FL               |  |  |  |
| Postal Code *        | 33027            |  |  |  |
| Country *            |                  |  |  |  |
|                      |                  |  |  |  |

After entering the needed information, you can try again to select "Book".

If the booking is successful, either for a Hold Reservation or a Credit payment, you will see the "Success" message below and the following confirmations:

Universal Record Locator:This is the Travelport Universal API record locatorAmtrak Record Locator(s):This is the Amtrak record locatorApollo Record Locator:This is the Apollo record locator

| Traveler(s) 5.0.67.2                                                                                               | X                                                                                          |
|----------------------------------------------------------------------------------------------------|--------------------------------------------------------------------------------------------|
|                                                                                                    | CZERWINSKI/SALLY                                                                           |
| Traveler Phone Email Address Form Of Payment Guest Reward Itinerary Finish                                         | Traveler<br>Czerwinski, Sally                                                              |
| Success ×<br>Universal Record Locator: 06J306<br>Amtrak Record Locator(s): 7C32D5<br>Apollo Record Locator: SGGNPM | Phone<br>Business: 303-222-1111<br>Email                                                   |
|                                                                                                    | Business: joe.agent@mytravelagency.com<br>Address<br>888 street<br>Miramar, FL 33027<br>US |
|                                                                                                    | Form Of Payment<br>Hold Reservation<br>Guest Reward                                        |
|                                                                                                    |                                                                                            |
| View Reservation                                                                                                   |                                                                                            |

When View Reservation is clicked, the following Itinerary Display screen appears. Please note that the ticket number from Amtrak is returned:

A confirmation email will be emailed with the sales receipt:

| SALES RECEIPT                                                                                                    | AMTRAK                        |
|----------------------------------------------------------------------------------------------------|-------------------------------|
| Purchased: 04/23/2015 10:39 AM PTThank you for your pu                                                                    |                               |
| <ol> <li>Retain this receipt for your records.</li> <li>Print the attached eTicket and carry during your trip.</li> </ol> |                               |
| Merchant ID 0022260 Massachusetts AvenueWashington, DC 200028                                                             | 00-USA-RAILAmtrak.com         |
| Reservation Number - B74464Bost<br>- WASHINGTON, DC (One-Way)APRIL 23, 2015<br>Billing Information                        | TON SOU STA, MA               |
| SALLY CZERWINSKISOME STREET HERESOME CITY, FL 3302                                                                        | 27                            |
| American Express ending in 0005 (Purchase)Authorizatio                                                                    | n Code 0571<br>Total \$79     |
| Purchase Summary - Ticket Number 11302220                                                                                 | 03083                         |
| Train 95: BOSTON (SOUTH STATION), MA - WASHING<br>AM, Wednesday, July 1, 2015<br>1 RESERVED COACH SEAT                    | TON, DCDepart 6:10<br>\$79.00 |
| Ticket Terms & ConditionsNOT VALID ON OTHER DATES/TRAINSNON-<br>PERMITTED FOR OTHER RAIL FARE PURCHASES                   |                               |
|                                                                                                    | Subtotal                      |
|                                                                                                    | \$79.00                       |
| Tota                                                                                                    | l Charged by Amtrak           |
|                                                                                                    | \$79.00                       |
| Passengers                                                                                                    |                               |
|                                                                                                    |                               |

If the Ticketless fulfillment option was selected in the booking, the email will contain the eTicket PDF file that can be used for boarding:

|                                                                                                    |                                                                                                    |                                                                                                    |                                                                                   | NT THIS DC                                                                                                    | RAK <sup>®</sup> eTi<br>DCUMENT FO<br>ON NUMBER F                                                                                                    | OR BOARDING                                                                                                    |
|----------------------------------------------------------------------------------------------------|----------------------------------------------------------------------------------------------------|----------------------------------------------------------------------------------------------------|-----------------------------------------------------------------------------------|----------------------------------------------------------------------------------------------------|----------------------------------------------------------------------------------------------------|----------------------------------------------------------------------------------------------------|
| <sup>₽</sup><br>BOS                                                                                                    | ES# B74464-23APF                                                                                                    | WAS                                                                                                    | (                                                                                 | One-Wa                                                                                                    | ıy                                                                                                    |                                                                                                    |
| BOSTON S                                                                                                    | ou sta, ma                                                                                                    | WASHINGTO                                                                                                    | )N, DC JU                                                                         | JLY 1, 2015                                                                                                    | 5                                                                                                    |                                                                                                    |
| train<br>95                                                                                                    | NORTHEAST REG                                                                                                    |                                                                                                    | BOSTON (SOUTH S<br>WASHINGTON<br>1 Reserved Coach Se                              | -                                                                                                    | departs<br>6:10 AM                                                                                                    | ARRIVES (Wed Jul 1) 2:00 PM                                                                                                    |
| PASSENGE                                                                                                    | ERS (1)                                                                                                    |                                                                                                    |                                                                                   | AMTRAK GUEST R                                                                                                    | EWARDS                                                                                                    |                                                                                                    |
| CZERWINS                                                                                                    | KI, SALLY                                                                                                    | ADULT                                                                                                    | I                                                                                 | No member number                                                                                                    | r provided. Join at A                                                                                                    | mtrak.com                                                                                                    |
| Proper ider                                                                                                    | ntification is require                                                                                                    | ed for all passen                                                                                                    | gers. This document is                                                            | s valid for only passen                                                                                                    | gers listed. See www.a                                                                                                    | amtrak.com/ID for details.                                                                                                    |
| NOT VALI                                                                                                    | NT INFORMATION                                                                                                    | -                                                                                                    |                                                                                   | • NON-REFUNDABLE,<br>FARE PURCHASES                                                                                                    | exchanges permitt                                                                                                    | TED FOR OTHER RAIL                                                                                                    |
| <ul> <li>Tickets are</li> <li>Changes t</li> <li>Reserved 5</li> <li>between I</li> <li>the same</li> <li>during Th</li> <li>Refund an</li> <li>departure</li> <li>a different</li> <li>reservation</li> <li>reservation</li> <li>reservation</li> <li>(no show</li> <li>Your lates</li> <li>current itilistations, a</li> <li>When sho</li> <li>additional</li> <li>Carry-on t</li> <li>Amtrak.cc</li> </ul> | D ON OTHER DATES/<br>e non-transferrable.<br>o your itinerary may a<br>service: eTickets are o<br>Harrisburg and Philad<br>route within one year<br>anksgiving.<br>Id exchange restrictio<br>to change your reser<br>t train without notifyi<br>n. For all travel on or<br>ns, you must cancel y<br>n is canceled within 2<br>), the entire amount<br>t eTicket shows the s<br>nerary. You can obtai<br>gate agent may nee<br>uld you arrive at the<br>time if you are boarc<br>baggage limited to 2<br>pom/baggage. | IRAINS<br>affect your fare.<br>Inly valid for the s<br>elphia): eTickets f<br>of purchase, unl<br>ns and penalties f<br>vation. If you do in<br>ng us, you will ha<br>after March 1, 20<br>our reservation at<br>4 hours of depart<br>paid for the reser<br>ervices you reserv<br>n an updated cop<br>d to view your eT<br>station? Check tt<br>ling at a Canadia<br>pieces per passen | ive to pay for it separate<br>14, for most Acela Exp<br>t least 24 hours prior to | FARE PURCHASES<br>ed (Capitol Corridor, P<br>served trains may be to<br>e paid. Pacific Surfline<br>vanted travel may app<br>ur entire reservation f<br>ely; the conductor car<br>ress Business class res<br>the train's departure<br>pply. If the reservatior<br>.See the refund/exche<br>reservation but do not<br>ik-Trak or a ticket offi<br>(learn more at <u>Amtra</u><br>I times for your depar<br>teting/baggage service<br>per piece (strictly enfo | acific Surfliner, Hiawal<br>used on any unreserve<br>r and Keystone trains<br>from that point will be<br>not apply the money<br>servations and Reserve<br>in order to be eligible<br>norder to be eligible<br>is not canceled prior<br>ange policy at <u>Amtrak</u> ,<br>treprint the eTicket, it<br>ice, or you can reprint<br><u>k.com/boarding</u> ).<br>ture station at <u>Amtrak</u><br>as or boarding assistar | tha, Keystone<br>Id train on<br>require reservations<br>change, call us before<br>e canceled. If you board<br>paid for your prior<br>id Coach class<br>for a full refund. If the<br>to scheduled departure<br>com/refund.<br>t will not reflect your<br>it at home. At some<br>c.com/stations. Allow<br>toe. |

To view the created reservation, click "View Reservation" button. The traveler's popup window closes and the itinerary is displayed:

| Rail Itinerary 5.0.0.7                                        |                             |                        |            |                   | х |
|---------------------------------------------------------------|-----------------------------|------------------------|------------|-------------------|---|
| AVAILABILITY SEARCH ITINERARY                                 | RECORD SEARCH SETUP         | CLOSE                  |            |                   |   |
| Retrieve Universal Record                                     |                             |                        |            |                   |   |
| ▼ Itinerary                                                   |                             |                        |            |                   |   |
| ZX11H0                                                        |                             |                        |            |                   |   |
| Czerwinski/Sally                                              | Business 3051231233         | ✓ Business julio.geng@ | ©travelp ∨ | ]                 |   |
| WED 01JUL 06:10 AM - 02:00 PN<br>07 hr, 50 min                | и                           | Amtrak                 | 79.00 USD  | Economy/Rail Fare |   |
| 95 Conventional                                               |                             | B281A4 Locator         |            |                   |   |
| Boston Summer Street & Atlantic A<br>Washington Union Station | Avenue                      | UND MODIFY             |            |                   |   |
| Payment:                                                      |                             |                        |            |                   |   |
|                                                               | SKI AX ***********0005 2015 | -12                    |            |                   |   |
| 79.00                                                         |                             |                        |            |                   |   |
|                                                               |                             |                        |            |                   |   |
|                                                               |                             |                        |            |                   |   |
|                                                               |                             |                        |            |                   |   |
|                                                               |                             |                        |            |                   |   |
|                                                               |                             |                        |            |                   |   |
|                                                               |                             |                        |            |                   |   |
|                                                               |                             |                        |            |                   |   |
|                                                               |                             |                        |            |                   |   |
|                                                               |                             |                        |            |                   |   |
| My Travel Agency                                              |                             |                        |            |                   |   |

## **Passive Segments**

The Travelport Smartpoint App for Amtrak installer contains a companion Passive App that is automatically installed and manages the segment creation and formatting of the remarks.

Below shows how the passive segment looks in Smartpoint. Associated Itineray Remarks are created programmatically.

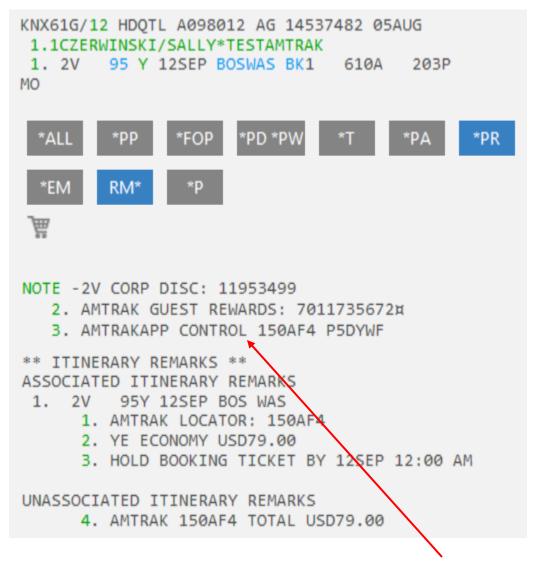

**Important:** Do not remove the Note that contains "AMTRAKAPP CONTROL". This is used to cross-reference with the Universal Record created, so you or the app will be able to retrieve the Universal Record that contains the Amtrak reservation.

The ticket number is returned by Amtrak and the App places this into the PNR: (Please note that the below screen capture is for illustration purposes only)

| TRMK-TKT NO-0948568451                                      |
|-------------------------------------------------------------|
| *** PROFILE ASSOCIATIONS EXIST *** >*PA.                    |
| *** ITINERARY REMARKS EXIST *** >RM*·                       |
| *** EMAIL ADDRESS EXISTS *** >*EM·                          |
| FONE-SFOAS/510-521-8573 IATA 12345678-SCOTT                 |
| 2 DENB/303-370-4281                                         |
| DLVR-SCOTT HEMPHILL#300 GALLERIA PARKWAY#ATLANTA GA#Z/30339 |
| FOP:-S                                                      |
| TKTG-T/AMTRAK                                               |
| RMKS-2V CORP DISC: 11953499                                 |
| 2 AMTRAK GUEST REWARDS: 7011735672¤                         |
| 3 AMTRAKAPP CONTROL 28CF3E F9F8WM                           |
| TRMK-TKT NO-0948568451                                      |
| ACKN-2V 28CF3E 25AUG 1945                                   |
|                                                             |

#### **Retrieve Amtrak Reservation**

With the PNR open in Smartpoint, you have two ways to retrieve the Amtrak Reservcation:

- ġ
- 1. Click on the train icon in your Smartpoint PNR Viewer window:
- 2. Enter #PASS in the Terminal window, then click on the Amtrak segment number. This will launch the Amtrak app and your Amtrak PNR will be displayed in the Itinerary view.

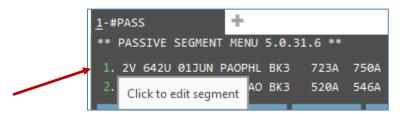

**Note:** reservations are able to be retrieved on the Amtrak.com website. Modification can be done there or by using the Travelport Smartpoint App for Amtrak.

## **Cancel a Reservation**

| Czerwinski/Sally                                       | Business 3051231233          | ✓ Business juli | o.geng@travelp ∨ |                   |
|--------------------------------------------------------|------------------------------|-----------------|------------------|-------------------|
| WED 01JUL 06:10 AM - 02<br>07 hr, 50 min               | :00 PM                       | Amtrak          | 79.00 USD        | Economy/Rail Fare |
| 95 Conventional                                        |                              | B281A4 Locator  |                  |                   |
| Boston Summer Street & Atl<br>Washington Union Station | lantic Avenue                |                 |                  |                   |
| Payment:                                               |                              |                 |                  |                   |
| 79.00 SALLY CZE                                        | RWINSKI AX *********0005 201 | 5-12            |                  |                   |
| 79.00                                                  |                              |                 |                  |                   |

In the Itinerary view, select the "REFUND" button to begin a cancellation. A Refund Quote popup appears displaying the following information:

| Refund Quote |                                                                          | Х      |
|--------------|--------------------------------------------------------------------------|--------|
| Retain Ar    | mount: USD-79.00<br>unt: USD-79.00<br>nount: USD-79.00<br>unt: USD-79.00 |        |
| Refund       | Retain                                                                   | Cancel |

#### **Options:**

**Refund:** Amount will be credited back to the credit card used at time of purchase.

**Retain:** This option is used to issue an eVoucher. An eVoucher can be redeemed only at Amtrak.com, an Amtrak ticket office, or by phone.

**Cancel:** No refund to issue—closes the popup.

## **Refund a Reservation**

If you select "Refund," the refund process starts and the Amtrak reservation will be cancelled.

| ▼ Itinerary                                                                   |                                                     |  |
|-------------------------------------------------------------------------------|-----------------------------------------------------|--|
| Supplier Locator Code: B74<br>HOST RECORD LOCATOR Z<br>FUNDS REFUNDED USD 79. |                                                     |  |
| <u>ZX11H0</u>                                                                 |                                                     |  |
| CZERWINSKI/SALLY                                                              | Business 3051231233 V Business julio.geng@travelp V |  |
| Payment:<br>                                                                  |                                                     |  |

The passive segment is removed and the associated remarks are copied to the general remarks with the refund information.

| ZX11H0/08 MIASS C703088 AG 14537482 21APR<br>1.1CZERWINSKI/SALLY                                                      |
|----------------------------------------------------------------------------------------------------|
| *ALL *PP *PR *PI                                                                                                    |
| FONE-MIAB/3051231233                                                                                                  |
| NOTE -FUNDS REFUNDED USD 79.00 TO ORIGINAL FORM OF PAYMENT                                                            |
| 2. VENDOR LOCATOR: B74383                                                                                             |
| 3. AMTRAK RAIL RESERVATION                                                                                            |
| 4. UNIVERSAL RECORD LOCATOR CODE: M9MWNX                                                                              |
| NOTE -FUNDS REFUNDED USD 79.00 TO ORIGINAL FORM OF PAYMENT<br>2. VENDOR LOCATOR: B74383<br>3. AMTRAK RAIL RESERVATION |

Amtrak will email a confirmation of the refund receipt.

| REFUND RECEIPT                                                                |                                   |
|-------------------------------------------------------------------------------|-----------------------------------|
| Purchased: 04/23/2015 8:33 AM PTModified: 04/23/201<br>you for your business. | • • • • • • • • • • • • • •       |
| 60 Massachusetts AvenueWashington, DC 20002800-USA-RAILAm                     | trak.com                          |
| Reservation Number - B74383<br>Billing Information                            |                                   |
| FRANK FASSISOME STREET HERESOME CITY, FL 33027                                |                                   |
| American Express ending in 0005 (Credit)                                      |                                   |
|                                                                               | \$                                |
| Total R                                                                       | efunded to Credit Card            |
|                                                                               | \$79.00                           |
| Change Summary<br>Original Amount Paid                                        | \$79.00                           |
|                                                                               |                                   |
| Reservation Canceled                                                          |                                   |
|                                                                               | efunded to Credit Card            |
|                                                                               | efunded to Credit Card<br>\$79.00 |

## **Retain a Reservation**

If you select "Retain", the retain process starts and the Amtrak reservation will be cancelled.

| ▼ Itinerary                                                                      |                                                     |  |
|----------------------------------------------------------------------------------|-----------------------------------------------------|--|
| Supplier Locator Code: B744<br>HOST RECORD LOCATOR ZX<br>FUNDS RETAINED USING EV |                                                     |  |
| <u>ZX11H0</u>                                                                    |                                                     |  |
| CZERWINSKI/SALLY                                                                 | Business 3051231233 V Business julio.geng@travelp V |  |
| Payment:<br>79.00                                                                |                                                     |  |

The passive segment is removed and the associated remarks are copied to the general remarks with the retain information.

| ZX11H0/08 MIASS C703088 AG 14537482 21APR<br>1.1CZERWINSKI/SALLY                           |
|--------------------------------------------------------------------------------------------|
| *ALL *PP *PR *PI                                                                           |
| FONE-MIAB/3051231233                                                                       |
| NOTE -FUNDS RETAINED USING EVOUCHER USD 79.00 NUMBER V742478622 ISSUED TO CZERWINSKI/SALLY |
| 2. VENDOR LOCATOR: B74464                                                                  |
| 3. AMTRAK RAIL RESERVATION                                                                 |
| 4. UNIVERSAL RECORD LOCATOR CODE: KBW8FD                                                   |

Amtrak will again email the eVoucher information.

Thank you for choosing Amtrak. Please save or print this page for your records. An electronic voucher (eVoucher) was created to hold the value of the unused travel (excluding any fees or penalties) in your reservation. This eVoucher may be used as payment toward future Amtrak travel. Please review the following eVoucher information: eVouchers are redeemable at station ticket offices, by phoning 800-USA-RAIL, or at Amtrak.com. An eVoucher may only be redeemed by the person to whom it was issued (with proper identification); however, the . owner may choose to apply it toward another person's travel. The eVoucher will expire one year after issuance. If you do not use the entire value of your eVoucher, any unused amount will remain in that eVoucher. Use that same eVoucher number again next time to apply the remaining value to another trip. If this eVoucher is refundable (see below) and you wish to receive the refundable amount shown rather than apply the total value of the eVoucher towards future travel, please mail in a refund request to: Amtrak Customer Refunds Box 70, 30th Street Station 2955 Market St. Philadelphia, PA 19104-2898 eVoucher Number: V742478622 **Reservation Number:** B74464 **Reservation Creation Date:** 23 APR 15 eVoucher Issued To: SALLY CZERWINSKI 23 APR 15 Issue Date: eVoucher Expiration Date: 21 APR 16 Total Value: \$79.00 **Refundable Amount:** \$79.00 21 APR 16 **Refundable Expiration Date:** 

A separate email with the cancellation confirmation and refund receipt will be sent( in this case the refund is in the form of an eVoucher). The Amtrak eVoucher can be redeemed only at Amtrak.com, an Amtrak ticket office, or by phone.

| REFUND RECEIPT                                                                                                    | MAMTRAK                                      |
|----------------------------------------------------------------------------------------------------|----------------------------------------------|
| Purchased: 04/23/2015 10:39 AM PTModified: 04/23/20<br>you for your business.                                                                                                    |                                              |
| 60 Massachusetts AvenueWashington, DC 20002800-USA-RAILAm                                                                                                    | trak.com                                     |
| <b>Reservation Number - B74464</b>                                                                                                    |                                              |
| Your transaction has resulted in a credit. We have create<br>voucher) showing this credit. This eVoucher is redeemat<br>some cases may also have refund value. For more inform<br>conditions for use, go to <u>www.amtrak.com/evoucher</u> or c | le for future travel and in ation, including |
| eVouchers Created                                                                                                    |                                              |
| SALLY CZERWINSKI                                                                                                    |                                              |
| eVoucher V742478622Issued 04/23/15 Refundable<br>04/21/16 Expires:04/21/16                                                                                                    | Amount:\$79.00Expires                        |
| Tot                                                                                                    | مه<br>al eVoucher Dollar Value               |
|                                                                                                    | \$79.00                                      |
| Change Summary                                                                                                    |                                              |
| Original Amount Paid                                                                                                    |                                              |
|                                                                                                    | \$79.00                                      |
| Reservation Canceled                                                                                                    |                                              |
| eVoucher                                                                                                    | (\$79.00)                                    |
|                                                                                                    | Total                                        |

## Round Trip Availability Search

Sample:

| Outbound: | PAO-PHL on 6/1/2016 |
|-----------|---------------------|
| Return:   | PHL-PAO on 6/3/2016 |
| 2 Adults  |                     |
| 1 Child   |                     |

Enter the information and select the "Search" button.

| lity Search 5.0 | 0.100.0            |                                                    |                                                                                                    |                                                                                                    |                                                                                                    | x                                                                                                    |
|-----------------|--------------------|----------------------------------------------------|----------------------------------------------------------------------------------------------------|----------------------------------------------------------------------------------------------------|----------------------------------------------------------------------------------------------------|----------------------------------------------------------------------------------------------------|
| TY SEARCH       | ITINERARY RECORD S | EARCH SETUP C                                      | LOSE                                                                                                    |                                                                                                    |                                                                                                    |                                                                                                    |
| To: *           | Departs: *         | Time:                                              | Qty: * Ptc: *                                                                                                    | Discount Type:                                                                                                    | Discount Number:                                                                                                    | X                                                                                                    |
| PHL             | 9/12/2016 15       | <b>(</b>                                           | 2 ADT                                                                                                    | Corporate 🗸 🗸                                                                                                    |                                                                                                    | $\oplus$                                                                                                    |
| PAO             | 9/13/2016 15       | Θ                                                  | 1 CHD                                                                                                    | Corporate 🗸                                                                                                    |                                                                                                    | $\ominus$ $\oplus$                                                                                                    |
|                 |                    | · •                                                |                                                                                                    |                                                                                                    |                                                                                                    |                                                                                                    |
|                 |                    |                                                    |                                                                                                    |                                                                                                    |                                                                                                    |                                                                                                    |
| 12SEP TU        | E 13SEP            |                                                    | <u> </u>                                                                                                    |                                                                                                    |                                                                                                    |                                                                                                    |
|                 | TO: *              | To: * Departs: * PHL 9/12/2016 15 PAO 9/13/2016 15 | Y SEARCH ITINERARY RECORD SEARCH SETUP C<br>To: * Departs: * Time:<br>PHL ♀ 9/12/2016 15 ↔<br>PAO ♀ 9/13/2016 15 ↔ | To: *       Departs: *       Time:       Qty: *       Ptc: *         PHL       9/12/2016       15       •       2       ADT         PAO       9/13/2016       15       •       1       CHD | To: *       Departs: *       Time:       Qty: *       Ptc: *       Discount Type:         PHL       9/12/2016       15       •       2       ADT       Corporate       ~         PAO       9/13/2016       15       •       1       CHD       Corporate       ~ | To: *       Departs: *       Time:       Qty: *       Ptc: *       Discount Type:       Discount Number:         PHL       9/12/2016       Image: Comport of the second second |

Note: Amtrak currently supports only one way or mirrored round trip itineraries. Notice that there is no ability to add more than two segments.

| om: * To: * Departs: * Ti                                                           |               | count Type: Discount Number: |
|-------------------------------------------------------------------------------------|---------------|------------------------------|
| AO PHL 6/1/2016 15                                                                  | (+) 2 ADT Cor | rporate 🗸 💮                  |
| HL PAO 6/3/2016 15                                                                  | O 1 CHD Cor   | rporate V 🕞 🕀                |
| WED 01JUN FRI 03JUN                                                                 |               |                              |
| WED OTION PRI OSION                                                                 |               |                              |
| 06:19 AM - 06:45 AM<br>00 hr, 26 min                                                | Amtrak        | 17.50 USD 🚫 U Economy        |
| 640 Conventional Train                                                              |               |                              |
| PAO Paoli Lancaster Pike & North Valley Roa<br>PHL Philadelphia 30th Street Station |               |                              |
| 07:23 AM - 07:50 AM<br>00 hr, 27 min                                                | Amtrak        | 17.50 USD 🔿 U Economy        |
| 642 Conventional Train                                                              |               |                              |
| PAO Paoli Lancaster Pike & North Valley Roa<br>PHL Philadelphia 30th Street Station |               |                              |
| 08:09 AM - 08:35 AM<br>00 hr, 26 min                                                | Amtrak        | 17.50 USD 🔿 U Economy        |
| 600 Conventional Train                                                              |               |                              |
| PAO Paoli Lancaster Pike & North Valley Roa<br>PHL Philadelphia 30th Street Station |               |                              |
| 09:10 AM - 09:35 AM<br>00 hr, 25 min                                                | Amtrak        | 17.50 USD 🔿 U Economy        |
| 644 Conventional Train                                                              |               |                              |
| DAO Daoli Lancaster Dike & North Valley Roa                                         |               |                              |
|                                                                                     |               | SEARCH CANCE                 |

The availability search result shows 2 tabs:

Click on the radio button of the outbound option you want to select. The Option tab appears:

| WED 01JUN FRI 03JUN OPTION                                                           |                     |                       |
|--------------------------------------------------------------------------------------|---------------------|-----------------------|
| 07:23 AM - 07:50 AM<br>00 hr, 27 min                                                 | Amtrak              | 17.50 USD 💿 U Economy |
| 642 Conventional Train                                                               | 17.50 USD<br>Remove |                       |
| PAO Paoli Lancaster Pike & North Valley Road<br>PHL Philadelphia 30th Street Station |                     |                       |

The Option tab now contains the selected outbound segment.

| w | VED 01JUN FRI 03JUN OPTION                                                           |           |                     |
|---|--------------------------------------------------------------------------------------|-----------|---------------------|
|   | WED 01JUN 07:23 AM - 07:50 AM                                                        | Amtrak    | 17.50 USD U Economy |
|   | 642 Conventional Train                                                               | 17.50 USD |                     |
|   | PAO Paoli Lancaster Pike & North Valley Road<br>PHL Philadelphia 30th Street Station | Select    |                     |

Select the return option from the 2<sup>nd</sup> tab by clicking in the radio button:

| WED 01JUN FRI 03JUN OPTION                                                                                                    |                               |                       |
|----------------------------------------------------------------------------------------------------|-------------------------------|-----------------------|
| <b>05:20 AM - 05:46 AM</b><br><sup>00 hr, 26 min<br/>601 Conventional Train<br/>PHL Philadelphia 30th Street Station<br/>PAO Paoli Lancaster Pike &amp; North Valley Road</sup> | Amtrak<br>20.00 USD<br>Remove | 20.00 USD 💿 U Economy |

Now the Option tab contains the outbound and return segments:

| WED 01JUN FRI 03JUN OPTION                                                                                                    |                               |                                            |
|----------------------------------------------------------------------------------------------------|-------------------------------|--------------------------------------------|
| WED 01JUN 07:23 AM - 07:50 AM<br><sup>00 hr, 27 min</sup><br>642 Conventional Train<br>PAO Paoli Lancaster Pike & North Valley Road<br>PHL Philadelphia 30th Street Station | Amtrak<br>37.50 USD<br>Select | 17.50 USD U Economy<br>20.00 USD U Economy |
| FRI 03JUN 05:20 AM - 05:46 AM<br>00 hr, 26 min                                                                                                    |                               |                                            |
| 601 Conventional Train                                                                                                    |                               |                                            |
| PHL Philadelphia 30th Street Station<br>PAO Paoli Lancaster Pike & North Valley Road                                                                                        |                               |                                            |

You can go back to the outbound and return tabs to change your selections. The "Remove" button removes the selection from the Option tab.

## Making a Round Trip Reservation

From the round trip availability search after selecting the outbound and return, select the "Select" button.

| WED 01JUN FRI 03JUN OPTION                                                                                                    |                               |                                            |
|----------------------------------------------------------------------------------------------------|-------------------------------|--------------------------------------------|
| WED 01JUN 07:23 AM - 07:50 AM<br><sup>00 hr, 27 min</sup><br>642 Conventional Train<br>PAO Paoli Lancaster Pike & North Valley Road<br>PHL Philadelphia 30th Street Station | Amtrak<br>37.50 USD<br>Select | 17.50 USD U Economy<br>20.00 USD U Economy |
| FRI 03JUN 05:20 AM - 05:46 AM<br>00 hr, 26 min                                                                                                    |                               |                                            |
| 601 Conventional Train                                                                                                    |                               |                                            |
| PHL Philadelphia 30th Street Station<br>PAO Paoli Lancaster Pike & North Valley Road                                                                                        |                               |                                            |

Note: There may be situations where a discount or promo code can only be utilized on one segment and not both. In these cases, a warning is displayed indicating that pricing may be different once the booking is completed:

| Rail Availability Search 6.0.115.0                                                                                                    | х        |
|----------------------------------------------------------------------------------------------------|----------|
| AVAILABILITY SEARCH ITINERARY RECORD SEARCH SETUP CLOSE                                                                                                    |          |
| From: *       To: *       Departs: *       Time:       Qty: *       Ptc: *       Discount Type:       Discount Number:         CHI       Image: CHI       Image: Line content of the state content of the state | <b>★</b> |
| SUN 01JAN SAT 07JAN OPTION                                                                                                    |          |
| ① This fare combination may result in a different price after booking.                                                                                                    | x        |
| SUN 01JAN 02:00 PM - 10:07 AM (Mon, Jan 02)<br>21 hr, 07 minAmtrak<br>258.00 USD<br>Select158.00 USD<br>¥ 100.00 USDYB Economy<br>YD Economy<br>YD Economy5 CALIFORNIA ZEPHYR Train<br>CHI Chicago Rail StationSelectSelectSAT 07JAN 03:50 PM - 02:50 PM (Sun, Jan 08)<br>22 hr, 00 minSAT 07JAN ZEPHYR Train<br>WIP Fraser Rail StationSelectWIP Fraser Rail StationG CALIFORNIA ZEPHYR Train<br>WIP Fraser Rail StationG CALIFORNIA ZEPHYR Train<br>BI StationSelect                                                                                                    |          |
| Americas Consultancy 1V Copy                                                                                                    | CANCEL   |

Since we now have 3 travelers, this is the only section that is different from "Making a One Way Reservation". You need to enter the Last Name and First Name in this screen for each traveler. Passenger type codes CHD, SRC, and INF need to have a date of birth if not the booking is not supposed to be processed as an ADT, as the resulting booking may not have correct rates without the date of birth:

| Traveler(s | ) 5.0.67.2 | 2                        |                            |            |          | Х                                                                                                    |
|------------|------------|--------------------------|----------------------------|------------|----------|----------------------------------------------------------------------------------------------------|
|            |            |                          |                            |            |          | CZERWINSKI/SALLY                                                                                                    |
| Travel     | er Ph      | one Email Address Form C | )f Payment Guest Reward It | inerary Fi | nish     | Traveler<br>Czerwinski, Sally                                                                                                    |
|            | Ptc:       | Last Name: *             | First Name: *              | Gender:    | Dob:     | Phone                                                                                                    |
| $\bigcirc$ | ADT        | Czerwinski               | Sally                      |            |          | Business: 303-222-1111                                                                                                    |
| 0          | ADT        | Czerwinski               | Peter                      |            |          | Email                                                                                                    |
| 0          | CHD        | Czerwinski               | Child                      |            | 6/5/2009 | Business: joe.agent@mytravelagency.com                                                                                                    |
|            |            |                          |                            |            |          | Address<br>888 street<br>Miramar, FL 33027<br>US<br>Form Of Payment<br>Credit Card<br>Name: Sally W Czerwinski<br>Type: VI Number: 4443332221111<br>Expiration: 0118<br>Guest Reward |

You only need to add information on the other tabs for the primary traveler. The primary is the first traveler in the list: in the above example, it is "Sally". Make sure that the correct passenger is selected when entering information in to the other tabs. You can see which traveler tab is being edited by the radio button selected, and also by the name on the top right side where the summary information is located. Click on the Finish tab when all the information is entered and select Book.

| Traveler(s) 5.0.67.2                                                                                                    | x                                                                                                    |
|----------------------------------------------------------------------------------------------------|----------------------------------------------------------------------------------------------------|
|                                                                                                    | CZERWINSKI/SALLY                                                                                                    |
| Traveler Phone Email Address Form Of Payment Guest Reward Itinerary Finish           Success         Universal Record Locator: 06J306           Amtrak Record Locator(s): 7C32D5         Apollo Record Locator: SGGNPM | X<br>X<br>X<br>X<br>X<br>X<br>X<br>X<br>X<br>X<br>X<br>X<br>Zerwinski, Sally<br>X<br>None<br>Business: 303-222-1111<br>Email<br>Business: joe.agent@mytravelagency.com<br>Address<br>888 street<br>Miramar, FL 33027 |
| View Reservatio                                                                                                    | US<br>Form Of Payment<br>Hold Reservation<br>Guest Reward                                                                                                    |

With a successful Amtrak reservation, you will have 3 different record locators:

- 1. A Universal Record locator that will be utilized when the app needs to be used to retrieve a reservation for modifying or cancelling.
- 2. The Amtrak Record Locator-there is one locator created for your Amtrak booking.
- 3. The Apollo Record Locator is the record locator created by the app when it creates the Apollo PNR with the Amtrak passive segments.

| il Itinerary 6.0.115.0                                                                            |            |              |        |                       |                  |        |      |  |
|---------------------------------------------------------------------------------------------------|------------|--------------|--------|-----------------------|------------------|--------|------|--|
| VAILABILITY SEARCH ITINERARY F                                                                    | RECORD SE  | ARCH SETUP   | CLOSE  |                       |                  |        |      |  |
| Retrieve Universal Record                                                                         |            |              |        |                       |                  |        |      |  |
| ▼ Itinerary                                                                                       |            |              |        |                       |                  |        |      |  |
| M2NRFE 1P-P6O                                                                                     |            |              |        |                       |                  |        | <br> |  |
| CZERWINSKI/SALLY                                                                                  | Business   | 770-563-4800 | $\sim$ | Other                 | SALLY.CZERWINSK  | $\sim$ |      |  |
| CZERWINSKI/PETER                                                                                  | Business   | 303-222-1111 | ~      | Business              | joe.agent@mytrav | $\sim$ |      |  |
| CZERWINSKI/CHILD                                                                                  | Business   | 303-222-1111 | ~      | Business              | joe.agent@mytrav | $\sim$ |      |  |
| THU 01JUN 07:23 AM - 07:50 AN                                                                     | 1          |              | A      | mtrak                 | 21.25            | 5 USD  |      |  |
| 642 KEYSTONE SERVICE<br>Paoli Lancaster Pike & North Valley                                       | / Road     |              | ADD    | F4B Locato<br>PAYMENT | r<br>I           |        |      |  |
| Philadelphia 30th Street Station<br>SAT 03JUN 07:25 AM - 07:50 AN<br>0 hr, 25 min U Economy Class | ı          |              |        |                       | 21.2             | 5 USD  |      |  |
| 611 KEYSTONE SERVICE<br>Philadelphia 30th Street Station                                          |            |              |        |                       |                  |        |      |  |
| Paoli Lancaster Pike & North Valley                                                               | / Road     |              |        |                       |                  |        |      |  |
| TOTAL DUE 42.50 USD<br>HOLD BOOKING TICKET BY 01JU                                                | N 12:00 AI | м            |        |                       |                  |        |      |  |
|                                                                                                   |            |              |        |                       |                  |        |      |  |
|                                                                                                   |            |              |        |                       |                  |        |      |  |
| mericas Consultancy 1V Copy                                                                       |            |              |        | P6O                   |                  |        | <br> |  |

| Travelport Smartpoint - Window 1                                                                                                    |  |
|----------------------------------------------------------------------------------------------------|--|
| SGGNPM/12 HDQTL A098012 AG 14537482 18APR<br>1.1CZERWINSKI/SALLY 2.1CZERWINSKI/PETER 3.1CZERWINSKI/CHILD<br>1. 2V 642 U 01JUN PAOPHL BK3 723A 750A WE<br>2. 2V 601 U 03JUN PHLPAO BK3 520A 546A FR |  |
| *ALL *PP *T *PR *VL RM* *P                                                                                                    |  |
| FONE-HDQB/3032221111<br>TKTG-TAU/MO18APR<br>TKTG-TAU/18APR                                                                                                    |  |
| NOTE - AMTRAKAPP CONTROL 7C32D5 06J306                                                                                                    |  |

## **Modify and Exchanges**

For an Amtrak booking, any modification must include all travelers in the booking. The following characteristics can be modified:

- 1. Train number
- 2. Travel date
- 3. Class of service

## Modify

Retrieve the Amtrak reservation (refer to page 34 on how to retrieve a reservation) and select the "MODIFY" button.

| Rail Itinerary 5.0.0.8                                        |                           |            |                         | x                                           |
|---------------------------------------------------------------|---------------------------|------------|-------------------------|---------------------------------------------|
| AVAILABILITY SEARCH ITINERARY                                 | RECORD SEARCH SETUP       | CLOSE      |                         |                                             |
|                                                               |                           |            |                         |                                             |
| Retrieve Universal Record                                     |                           |            |                         |                                             |
| ▼ Itinerary                                                   |                           |            |                         |                                             |
| <u>J5L04Q</u>                                                 |                           |            |                         |                                             |
| Czerwinski/Sally                                              | Business 3022331233       | ✓ Business | julio.geng@travelp 🗸    | ]                                           |
| TUE 01SEP 06:10 AM - 02:00 PM<br>07 hr, 50 min                |                           | Amtrak     | 105.00 USD<br>53.00 USD | Business/Rail Fare<br>Business/Accommodatio |
| 95 Conventional                                               | PE                        |            |                         |                                             |
| Boston Summer Street & Atlantic A<br>Washington Union Station | Venue                     | UND MODIFI |                         |                                             |
| Payment:                                                      |                           |            |                         |                                             |
|                                                               | SKI AX *********0005 2018 | -12        |                         |                                             |
| 158.00                                                        |                           |            |                         |                                             |
|                                                               |                           |            |                         |                                             |
|                                                               |                           |            |                         |                                             |
|                                                               |                           |            |                         |                                             |
|                                                               |                           |            |                         |                                             |
|                                                               |                           |            |                         |                                             |
|                                                               |                           |            |                         |                                             |
|                                                               |                           |            |                         |                                             |
|                                                               |                           |            |                         |                                             |
|                                                               |                           |            |                         |                                             |
|                                                               |                           |            |                         |                                             |
|                                                               |                           |            |                         |                                             |
| <u>INT1_1V</u>                                                |                           |            |                         |                                             |

The popup window below appears where you can submit with the same date, or alter the booking to a new date and time.

| Rail Modify 5.0.0.8       |                                                                                                    |                         | x                                                 |
|---------------------------|----------------------------------------------------------------------------------------------------|-------------------------|---------------------------------------------------|
| Date: * 9/1/2015 15 Time: | <b>TUE 01SEP 06:10 AM</b> - <b>02:00 PM</b><br><sup>07 hr, 50 min<br/>95 Conventional<br/>Boston Summer Street &amp; Atlantic A<br/>Washington Union Station</sup> | 105.00 USD<br>53.00 USD | Business/Rail Fare<br>Business/Accommodation Fare |
| TUE 01SEP                 |                                                                                                    |                         |                                                   |
|                           |                                                                                                    |                         |                                                   |
|                           |                                                                                                    |                         |                                                   |
|                           |                                                                                                    |                         | SEARCH CANCEL                                     |

Here we modified the date to 9/15/2015 instead and selected "SEARCH". Below are the results.

**Note:** The availability search result for the exchange quote may not contain up-to-date info. For example in some instance the seats availability information is not accurate.

| Rail Modify 5.0.0.8                                                                                       |                                                                                                    |                                | x                                                 |
|----------------------------------------------------------------------------------------------------|----------------------------------------------------------------------------------------------------|--------------------------------|---------------------------------------------------|
| Date: * 9/15/2015 15 Time:                                                                                | <b>TUE 01SEP 06:10 AM - 02:00 PM</b><br><sup>07 hr, 50 min<br/>95 Conventional<br/>Boston Summer Street &amp; Atlantic A<br/>Washington Union Station</sup> | 105.00 USD<br>53.00 USD        | Business/Rail Fare<br>Business/Accommodation Fare |
| TUE 15SEP                                                                                                 |                                                                                                    |                                |                                                   |
| 11:10 AM - 05:53 PM<br>06 hr, 43 min                                                                      | Amtrak                                                                                                    | 236.00 USD ()<br>369.00 USD () | KB Business<br>PB First                           |
| 2163 Metroliner/Acela Express<br>BOS Boston Summer Street & Atlantic Aven<br>WAS Washington Union Station | ue                                                                                                    |                                |                                                   |
| 11:15 AM - 06:51 PM<br>07 hr, 36 min                                                                      | Amtrak                                                                                                    | 79.00 USD ()<br>158.00 USD ()  | YE Economy<br>JD Business                         |
| 173 Conventional                                                                                          |                                                                                                    |                                |                                                   |
| BOS Boston Summer Street & Atlantic Aven<br>WAS Washington Union Station                                  | ue                                                                                                    |                                |                                                   |
| 09:15 AM - 03:53 PM<br>06 hr, 38 min                                                                      | Amtrak                                                                                                    | 206.00 USD ()<br>339.00 USD () | KC Business<br>PC First                           |
| 2159 Metroliner/Acela Express                                                                             |                                                                                                    |                                |                                                   |
| BOS Boston Summer Street & Atlantic Aven<br>WAS Washington Union Station                                  | ue                                                                                                    |                                |                                                   |
| 09:30 AM - 05:15 PM<br>07 hr, 45 min                                                                      | Amtrak                                                                                                    | 79.00 USD ()<br>158.00 USD ()  | YE Economy<br>JD Business                         |
| 93 Conventional                                                                                           |                                                                                                    | 0                              | -                                                 |
| BOS Boston Summer Street & Atlantic Aven<br>WAS Washington Union Station                                  | ue                                                                                                    |                                |                                                   |
| 07-15 AM - 01-53 PM                                                                                       |                                                                                                    | 236 00 USD 🔿                   | KR Rusiness                                       |
|                                                                                                    |                                                                                                    | I                              | SEARCH CANCEL                                     |

Select the new option by selecting on the radio button and click the "Select" button.

| 11:15 AM - 06:51 PM<br><sup>07 hr,</sup> 36 min                            | Amtrak    | 79.00 USD  YE Economy 158.00 USD JD Business |
|----------------------------------------------------------------------------|-----------|----------------------------------------------|
| 173 Conventional                                                           | 79.00 USD |                                              |
| BOS Boston Summer Street & Atlantic Avenue<br>WAS Washington Union Station | Select    |                                              |

Note: If a round trip reservation is being modified, **both** the outbound and the return segments need to be selected, even if one of the segments is not being changed. For example, if you want to change the return, you will need to select the same train/time for the outbound, then select the desired change for the return. Amtrak will review the entire itinerary and only change the pricing for the segment that was changed.

Now the system is submitting a new exchange quote with the selected option. The information in the exchange window will have the most up-to-date information.

The default opening tab is the "Form of Payment" tab. Since this is a refund exchange you can skip this as well as the Address tab. Please select the Itinerary tab.

| Refund USD-79.00 version 5.0.0.8                           | x                   |
|------------------------------------------------------------|---------------------|
| Form Of Payment Address Itinera                            | ry Finish           |
| ● Credit ○ Cash ○ Check (<br>▼ Reuse<br><b>Credit Card</b> | Hold Reservation    |
| Name on card                                               | SALLY CZERWINSKI    |
| Number                                                     | ***********0005     |
| Туре                                                       | Expiration 1218 Cvv |
|                                                            |                     |
|                                                            |                     |
|                                                            |                     |

There are 2 options:

- 1. Refund: The exchange amount, in this case USD-79.00 will be applied to the credit card.
- 2. Refund eVoucher: The exchange amount is applied to an eVoucher.

| Refund USD-79.00 version 5.0.0.8                                                      |                          |                                                                     | х |
|---------------------------------------------------------------------------------------|--------------------------|---------------------------------------------------------------------|---|
| Form Of Payment Address Itinerary                                                     | Finish                   |                                                                     |   |
| <b>TUE 15SEP 11:15 AM - 06:51 PM</b><br><sup>00 hr, 00 min<br/>173 Conventional</sup> | -79.00 USD<br>-79.00 USD | YE Economy OUSD79.00 Refund<br>YE Economy OUSD79.00 Refund eVoucher |   |
| BOS Boston Summer Street & Atlan<br>WAS Washington Union Station                      |                          |                                                                     |   |
|                                                                                       |                          |                                                                     |   |
|                                                                                       |                          |                                                                     |   |

For this particular sample, we have selected the refund option.

|                    | YE Economy OUSD79.00 Refund<br>YE Economy OUSD79.00 Refund eVoucher |
|--------------------|---------------------------------------------------------------------|
| - <b>79.00</b> USD | YE Economy OUSD79.00 Refund eVoucher                                |

Select the "Exchange" button in the Finish tab.

| Refund USD-79.00 version 5.0.0.8  |                              | Х        |
|-----------------------------------|------------------------------|----------|
|                                   |                              |          |
| Form Of Payment Address Itinerary | Finish                       |          |
|                                   |                              |          |
|                                   |                              |          |
|                                   |                              |          |
|                                   |                              | li li    |
|                                   |                              |          |
|                                   |                              |          |
|                                   |                              |          |
|                                   |                              |          |
|                                   |                              | 1        |
|                                   |                              |          |
|                                   | Fulfillment Type: Ticketless | Exchange |

You will now be taken to the Itinerary view and you should see the new reservation created and the old one removed.

| Rail Itinerary 5.0.0.8                                                |                     |             |                      |                | > |
|-----------------------------------------------------------------------|---------------------|-------------|----------------------|----------------|---|
| AVAILABILITY SEARCH ITINERARY                                         | RECORD SEARCH SET   | UP CLOSE    |                      |                |   |
| Retrieve Universal Record                                             |                     |             |                      |                |   |
| ▼ Itinerary                                                           |                     |             |                      |                |   |
| <u>J5L04Q</u>                                                         |                     |             |                      |                |   |
| Czerwinski/Sally                                                      | Business 3022331233 | Business    | julio.geng@travelp 🗸 | •              |   |
| TUE 15SEP 11:15 AM - 06:51 PM<br>07 hr, 36 min                        |                     | Amtrak      | 79.00 USD            | Economy/Refund |   |
| 173 Conventional                                                      | _                   | B755E8 Loca |                      |                |   |
| Boston Summer Street & Atlantic Av<br>Washington Union Station        | venue               | REFUND MODI | FY                   |                |   |
| SALLY CZERWINS           79.00         VI           237.00         VI |                     | 2018-12     |                      |                |   |
|                                                                       |                     |             |                      |                |   |
|                                                                       |                     |             |                      |                |   |
|                                                                       |                     |             |                      |                |   |
|                                                                       |                     |             |                      |                |   |
|                                                                       |                     |             |                      |                |   |
|                                                                       |                     |             |                      |                |   |
|                                                                       |                     |             |                      |                |   |
| <u>INT1_1V</u>                                                        |                     |             |                      |                |   |

The passive segment should also reflect the change with general remarks added about the refund. New documents will be generated by Amtrak and sent to the email address(es) in the booking.

| J5L04Q/08 MIASS C703088 AG 14537482 25APR<br>1.1CZERWINSKI/SALLY<br>1. 2V 173 T 15SEP BOSWAS BK1 1115A 651P TU                                                                                                    |
|----------------------------------------------------------------------------------------------------|
| *ALL *PP *T *PR RM* *PI 🦉                                                                                                    |
| FONE-MIAB/3022331233                                                                                                    |
| TKTG-T*                                                                                                    |
| NOTE -REFUND USD-79.00 25APR 11:46 AM<br>2. VENDOR LOCATOR: B755E8<br>3. AMTRAK RAIL RESERVATION USD158.00<br>4. UNIVERSAL RECORD LOCATOR CODE: DWDPRL<br>** ITINERARY REMARKS **<br>ASSOCIATED ITINERARY REMARKS<br>1. 2V 173T 15SEP BOS WAS<br>1. VENDOR LOCATOR: B755E8<br>2. AMTRAK RAIL RESERVATION USD79.00<br>3. UNIVERSAL RECORD LOCATOR CODE: DWDPRL |
| NO UNASSOCIATED REMARKS EXIST                                                                                                    |

## **Even Exchange**

Retrieve the Amtrak reservation and select "MODIFY" button.

| Rail Itinerary 5.0.0.8                                        |                                                     | х |
|---------------------------------------------------------------|-----------------------------------------------------|---|
| AVAILABILITY SEARCH ITINERARY                                 | RECORD SEARCH SETUP CLOSE                           |   |
|                                                               |                                                     | _ |
| Retrieve Universal Record                                     |                                                     |   |
| ▼ Itinerary                                                   |                                                     |   |
| <u>J5L6B6</u>                                                 |                                                     |   |
| czerwinski/sally                                              | Business 3022331233 ↔ Business julio.geng@travelp ↔ |   |
| MON 20JUL 07:25 AM - 03:15 PI<br>07 hr, 50 min                | Alluak                                              |   |
| 172 Conventional                                              | B755EA Locator                                      |   |
| Washington Union Station<br>Boston Summer Street & Atlantic A | Avenue MODIFY                                       |   |
| Payment:                                                      |                                                     |   |
| 105.00 SALLY CZERWINS                                         | ISKI AX ********0005 2018-12                        |   |
| 105.00                                                        |                                                     |   |
|                                                               | · ·                                                 |   |
|                                                               |                                                     |   |
|                                                               |                                                     |   |
|                                                               |                                                     |   |
|                                                               |                                                     |   |
|                                                               |                                                     |   |
|                                                               |                                                     |   |
|                                                               |                                                     |   |
|                                                               |                                                     |   |
|                                                               |                                                     |   |
|                                                               |                                                     |   |
| <u>INT1 1V</u>                                                |                                                     |   |

The popup window below appears where you can submit with the same date or change to a new date and time.

| Rail Modify 5.0.0.8        |                                                                                                    |            |                   | х   |
|----------------------------|----------------------------------------------------------------------------------------------------|------------|-------------------|-----|
| Date: * 7/20/2015 15 Time: | MON 20JUL 07:25 AM - 03:15 PM<br><sup>07 hr, 50 min</sup><br>172 Conventional<br>Washington Union Station<br>Boston Summer Street & Atlantic A | 105.00 usd | Economy/Rail Fare |     |
| MON 200L                   |                                                                                                    |            |                   |     |
|                            |                                                                                                    |            |                   |     |
|                            |                                                                                                    |            |                   |     |
|                            |                                                                                                    |            | SEARCH CANO       | CEL |

In this example, we have modified the date to 7/24/2015 instead and selected "SEARCH". Below are the results.

**Note:** The: availability search result for the exchange quote may not contain up-to-date info. For example in some instance the seat availability information is not accurate.

| Rail Modify 5.0.0.8                                                                          |                                                                                                    |                                                   | Х |
|----------------------------------------------------------------------------------------------|----------------------------------------------------------------------------------------------------|---------------------------------------------------|---|
| Date: * 7/24/2015 Time:                                                                      | MON 20JUL 07:25 AM - 03:15 PM<br>07 hr, 50 min<br>172 Conventional<br>Washington Union Station<br>Boston Summer Street & Atlantic A | 105.00 USD Economy/Rail Fare                      |   |
| FRI 24JUL<br>10:00 AM - 04:40 PM                                                             | Amtrak                                                                                                    | 206.00 USD 🔘 KC Business                          | • |
| 06 hr, 40 min<br>2160 Metroliner/Acela Express<br>WAS Washington Union Station               |                                                                                                    | 339.00 usd ○ PC First                             |   |
| BOS Boston Summer Street & Atlantic Avenu<br>10:20 AM - 06:30 PM<br>08 hr. 10 min            | e<br>Amtrak                                                                                                    | 105.00 USD YD Economy                             |   |
| 174 Conventional<br>WAS Washington Union Station                                             |                                                                                                    |                                                   |   |
| BOS Boston Summer Street & Atlantic Avenu<br>08:40 AM - 04:35 PM<br>07 hr, 55 min            | e<br>Amtrak                                                                                                    | 105.00 USD O YD Economy<br>158.00 USD JD Business |   |
| 86 Conventional<br>WAS Washington Union Station<br>BOS Boston Summer Street & Atlantic Avenu | e                                                                                                    |                                                   |   |
| 09:00 AM - 03:42 PM<br>06 hr, 42 min<br>2158 Metroliner/Acela Express                        | Amtrak                                                                                                    | 206.00 USD O KC Business<br>339.00 USD PC First   |   |
| WAS Washington Union Station<br>BOS Boston Summer Street & Atlantic Avenu                    | e                                                                                                    |                                                   |   |
| 07-00 AM - 01-40 PM                                                                          | • · · ·                                                                                                    |                                                   |   |
|                                                                                              |                                                                                                    | SEARCH CANCEL                                     |   |

Select the new option by selecting the radio button and click the "Select" button.

| 08:40 AM - 04:35 PM<br>07 hr, 55 min                                       | Amtrak     | 105.00 USD  YD Economy 158.00 USD JD Business |
|----------------------------------------------------------------------------|------------|-----------------------------------------------|
| 86 Conventional                                                            | 105.00 USD |                                               |
| WAS Washington Union Station<br>BOS Boston Summer Street & Atlantic Avenue | Select     |                                               |

Now the system submits a new exchange quote with the selected option. The information in the exchange window will have the most up-to-date information.

The default opening tab is the "Form of Payment" tab. Since this is an even exchange, you can skip this as well as the Address tab. Please select the Itinerary tab.

Review the exchange information, in this case the exchange amount is USD0.00 for the even exchange.

| Form Of Payment Address                                                                                                    | Itinerary | Finish   |            |                                                                            |  |
|----------------------------------------------------------------------------------------------------|-----------|----------|------------|----------------------------------------------------------------------------|--|
| FRI 24JUL 08:40 AM - 04:35 P<br><sup>00 hr, 00 min</sup><br>86 Conventional<br>WAS Washington Union Station<br>BOS Boston Summer Street & A |           | 0.00 USD | YD Economy | Exchange Amount: USD0.00<br>Rail Fare USD105.00<br>Original Fare USD105.00 |  |

Select the "Exchange" button in the Finish tab.

| Even Exchange versio | n 5.0.0.8 |           |        |                   |            |   | x         |
|----------------------|-----------|-----------|--------|-------------------|------------|---|-----------|
|                      |           |           |        |                   |            |   |           |
| Form Of Payment      | Address   | ltinerary | Finish |                   |            |   |           |
|                      |           |           |        |                   |            |   |           |
|                      |           |           |        |                   |            |   |           |
|                      |           |           |        |                   |            |   |           |
|                      |           |           |        |                   |            |   |           |
|                      |           |           |        |                   |            |   |           |
|                      |           |           |        |                   |            |   |           |
|                      |           |           |        |                   |            |   |           |
|                      |           |           |        | Fulfillment Type: | Ticketless | ~ | Exchange  |
|                      |           |           |        |                   |            |   | Exclusive |

You will next be taken to the Itinerary view where you should see the new reservation created and the old one removed. Currently there is an issue displaying the correct payment information for the even exchange on the cc information.

| il Itinerary 5.0.0.8     |                   |                                             |       |            |                          |                                            |  |
|--------------------------|-------------------|---------------------------------------------|-------|------------|--------------------------|--------------------------------------------|--|
| VAILABILITY SEARC        | CH ITINERARY      | RECORD SEARCH                               | SETUP | CLOSE      |                          |                                            |  |
| Retrieve University      | ersal Record      |                                             |       |            |                          |                                            |  |
| ▼ Itinerary              |                   |                                             |       |            |                          |                                            |  |
| <u>J5L6B6</u>            |                   |                                             |       |            |                          |                                            |  |
| czerwinski/sally         |                   | Business 30223                              | 31233 | ✓ Business | julio.geng@travelp 🗸     |                                            |  |
| FRI 24JUL 08:40          | ) AM - 04:35 PM   | I                                           |       | Amtrak     | 105.00 USD<br>105.00 USD | Economy/Rail Fare<br>Economy/Original Fare |  |
| 86 Conventional          |                   |                                             | 0.55  |            |                          |                                            |  |
| Washington Unic          |                   |                                             | REF   | UND MODIF  |                          |                                            |  |
| Boston Summer            | Street & Atlantic | Avenue                                      |       |            |                          |                                            |  |
| 105.00<br>0.00<br>105.00 |                   | VSKI AX *********************************** |       |            |                          |                                            |  |
|                          |                   |                                             |       |            |                          |                                            |  |
|                          |                   |                                             |       |            |                          |                                            |  |
|                          |                   |                                             |       |            |                          |                                            |  |
|                          |                   |                                             |       |            |                          |                                            |  |
|                          |                   |                                             |       |            |                          |                                            |  |
|                          |                   |                                             |       |            |                          |                                            |  |
|                          |                   |                                             |       |            |                          |                                            |  |
|                          |                   |                                             |       |            |                          |                                            |  |
| <u>IT1_1V</u>            |                   |                                             |       |            |                          |                                            |  |

The passive segment should also reflect the change with general remarks added about the even exchange. New documents will be sent to the email address(es) in the booking.

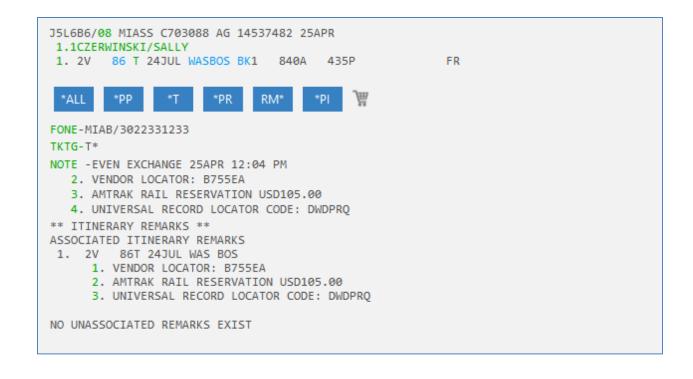

# Add Collect Exchange

Retrieve the Amtrak reservation and select "MODIFY" button.

| Rail Itinerary 5.0.0.8                                        |                             |                                    | X |
|---------------------------------------------------------------|-----------------------------|------------------------------------|---|
| AVAILABILITY SEARCH ITINERARY                                 | RECORD SEARCH SETUP         | CLOSE                              |   |
|                                                               |                             |                                    |   |
| Retrieve Universal Record                                     |                             |                                    |   |
| ▼ Itinerary                                                   |                             |                                    |   |
| J5LB1G                                                        |                             |                                    |   |
| Czerwinski/Sally                                              | Business 3022331233         | ♥ Business julio.geng@travelp ♥    |   |
| SAT 20JUN 09:30 PM - 06:36 AM<br>09 hr, 06 min                | I                           | Amtrak 79.00 USD Economy/Rail Fare |   |
| 65 Conventional                                               | _                           | B755EB Locator                     |   |
| Boston Summer Street & Atlantic A<br>Washington Union Station | REFU                        |                                    |   |
| Payment:                                                      |                             |                                    |   |
| 79.00 SALLY CZERWINS                                          | SKI AX **********0005 2018- | -12                                |   |
| 79.00                                                         |                             | \                                  |   |
|                                                               |                             | <b>\</b>                           |   |
|                                                               |                             |                                    |   |
|                                                               |                             |                                    |   |
|                                                               |                             |                                    |   |
|                                                               |                             |                                    |   |
|                                                               |                             |                                    |   |
|                                                               |                             |                                    |   |
|                                                               |                             |                                    |   |
|                                                               |                             |                                    |   |
|                                                               |                             |                                    |   |
|                                                               |                             |                                    |   |
| <u>INT1_1V</u>                                                |                             |                                    |   |

The popup window below appears, where you can re-submit with the same date, or change the reservation to a new date and time.

| Rail Modify 5.0.0.8        |                                                                                                    |           |                   | Х  |
|----------------------------|----------------------------------------------------------------------------------------------------|-----------|-------------------|----|
| Date: * 6/20/2015 15 Time: | SAT 20JUN 09:30 PM - 06:36 AM<br><sup>09 hr, 06 min</sup><br>65 Conventional<br>Boston Summer Street & Atlantic A<br>Washington Union Station | 79.00 usp | Economy/Rail Fare |    |
| SAT 20JUN                  |                                                                                                    |           |                   |    |
|                            |                                                                                                    |           | SEARCH CANC       | EL |

In this example, we left the date for the same date 6/20/2015 and selected "SEARCH". Below are the results.

**Note**: The availability search result for the exchange quote may not contain up-to-date info. For example in some instance the seats availability information is not accurate.

|                                                                           | SAT 20JUN 09:30 PM - 06:36 AM<br>09 hr, 06 min                | 79.00 USD                      | Economy/Rail Fare         |     |
|---------------------------------------------------------------------------|---------------------------------------------------------------|--------------------------------|---------------------------|-----|
| ate: * 6/20/2015 15 Time:                                                 | 65 Conventional                                               |                                |                           |     |
|                                                                           | Boston Summer Street & Atlantic A<br>Washington Union Station |                                |                           |     |
| SAT 20JUN                                                                 |                                                               |                                |                           |     |
| <b>03:00 PM - 11:34 PM</b><br>08 hr, 34 min                               | Amtrak                                                        | 105.00 USD ()<br>158.00 USD () | YD Economy<br>JD Business | í   |
| 165 Conventional                                                          |                                                               |                                |                           | - 1 |
| BOS Boston Summer Street & Atlantic Avenu<br>WAS Washington Union Station | e                                                             |                                |                           |     |
| 04:35 PM - 12:35 AM<br>08 hr, 00 min                                      | Amtrak                                                        | 105.00 USD ()<br>158.00 USD () | YD Economy<br>JD Business |     |
| 167 Conventional                                                          |                                                               |                                |                           | - 1 |
| BOS Boston Summer Street & Atlantic Avenu<br>WAS Washington Union Station | e                                                             |                                |                           |     |
| 11:40 AM - 07:40 PM<br>08 hr, 00 min                                      | Amtrak                                                        | 105.00 USD ()<br>158.00 USD () | YD Economy<br>JD Business |     |
| 163 Conventional                                                          |                                                               |                                |                           |     |
| BOS Boston Summer Street & Atlantic Avenu<br>WAS Washington Union Station | e                                                             |                                |                           |     |
| 01:40 PM - 09:40 PM<br>08 hr, 00 min                                      | Amtrak                                                        | 105.00 USD ()<br>258.00 USD () | YD Economy<br>JY Business |     |
| 135 Conventional                                                          |                                                               |                                |                           |     |
| BOS Boston Summer Street & Atlantic Avenu<br>WAS Washington Union Station | e                                                             |                                |                           |     |
| 09·40 AM - 05·35 PM                                                       |                                                               | 105 00 USD (                   | VD Economy                | -   |

Select the new option by selecting the radio button, and click the "Select" button.

| <b>11:10 AM - 05:57 PM</b><br><sup>06 hr, 47 min</sup><br>2253 Metroliner/Acela Express<br>BOS Boston Summer Street & Atlantic Avenue<br>WAS Washington Union Station | Amtrak<br>432.00 USD<br>Select | 176.00 USD O KD Business<br>432.00 USD O PK First |
|----------------------------------------------------------------------------------------------------|--------------------------------|---------------------------------------------------|
|----------------------------------------------------------------------------------------------------|--------------------------------|---------------------------------------------------|

Next, the system submits a new exchange quote with the selected option. The information in the exchange window will have the most up-to-date information.

The default opening tab is the "Form of Payment" tab.

| Add Collect USD353.00 version 5.0.0.8 |                     | х |
|---------------------------------------|---------------------|---|
|                                       |                     |   |
| Form Of Payment Address Itinera       | ary Finish          |   |
|                                       |                     |   |
| ●Credit ○Cash ○Check ○                | O Hold Reservation  |   |
| Reuse                                 |                     |   |
| Credit Card                           |                     |   |
| Name on card                          | SALLY CZERWINSKI    |   |
| Number                                | ***********0005     |   |
| Туре                                  | Expiration 1218 Cvv |   |
|                                       |                     |   |
|                                       |                     |   |
|                                       |                     |   |

Uncheck the "Reuse" check box and enter the credit card information. Please make sure you reenter the credit card number again. The "Reuse" feature will be available in the future so that it will not be necessary to re-enter the credit card information.

| Add Collect USD353.00 version 5.0.0.8 | x                      |
|---------------------------------------|------------------------|
|                                       |                        |
| Form Of Payment Address Itinera       | ary Finish             |
| Credit Cash Check Reuse Credit Card   | O Hold Reservation     |
| Name on card                          | SALLY CZERWINSKI       |
| Number                                | 378282246310005        |
| Туре                                  | AX Expiration 1218 Cvv |
|                                       |                        |

Review the exchange and itinerary in the Itinerary tab.

| Form Of Payment Address Itinerary                                | Finish                                                                   |
|------------------------------------------------------------------|--------------------------------------------------------------------------|
| SAT 20JUN 11:10 AM - 05:57 PM<br>00 hr, 00 min                   | 353.00 USD PK First Exchange Amount: USD353.00<br>Original Fare USD79.00 |
| 2253 Metroliner/Acela Express                                    | Rail Fare USD432.00                                                      |
| BOS Boston Summer Street & Atlan<br>WAS Washington Union Station |                                                                          |

Select "Exchange" in the Finish tab.

| Add Collect USD353.00 | version 5.0.0.8   |                   |              | x        |
|-----------------------|-------------------|-------------------|--------------|----------|
| Form Of Payment       | Address Itinerary | Finish            |              |          |
|                       |                   |                   |              | ,        |
|                       |                   |                   |              |          |
|                       |                   | Fulfillment Type: | Ticketless V | Exchange |

**Important**: If you receive the error below, you will need to provide the CVV or credit card security code.

| A | dd Collect USD353.00          | version 5.  | 0.0.8       |          |                   |                    |            |           | х |
|---|-------------------------------|-------------|-------------|----------|-------------------|--------------------|------------|-----------|---|
|   |                               |             |             |          |                   |                    |            |           |   |
| _ | Form Of Payment               | Address     | Itinerary   | Finish   |                   |                    |            |           |   |
|   | Request errored<br>ION NUMBER | l at RCH er | nd. reason: | RCH Supp | olier unknown err | or, Short text: 57 | 78REQUIRES | VERIFICAT | x |
|   |                               |             |             |          |                   |                    |            |           |   |
|   |                               |             |             |          |                   |                    |            |           |   |
|   |                               |             |             |          |                   |                    |            |           |   |
|   |                               |             |             |          |                   |                    |            |           |   |
|   |                               |             |             |          |                   |                    |            |           |   |
|   |                               |             |             |          |                   |                    |            |           |   |
|   |                               |             |             |          | Fulfillment Type: | Ticketless         | $\sim$     | Exchange  |   |

You will be taken to the Itinerary view where you should see the new reservation created and the old one removed.

| il Itinerary 5.0.0.8                |                 |                                             |         |            |                         |                                        |  |
|-------------------------------------|-----------------|---------------------------------------------|---------|------------|-------------------------|----------------------------------------|--|
| VAILABILITY SEARCI                  | H ITINERARY     | RECORD SEARCH                               | SETUP C | LOSE       |                         |                                        |  |
| Retrieve University                 | rsal Record     |                                             |         |            |                         |                                        |  |
| ▼ Itinerary                         |                 |                                             |         |            |                         |                                        |  |
| J5LB1G                              |                 |                                             |         |            |                         |                                        |  |
| Czerwinski/Sally                    |                 | Business 3022                               | 331233  | ✓ Business | julio.geng@travelp 🗸    | ]                                      |  |
| SAT 20JUN 11:10<br>06 hr, 47 min    | ) AM - 05:57 PI | м                                           |         | Amtrak     | 432.00 USD<br>79.00 USD | First/Rail Fare<br>First/Original Fare |  |
| 2253 Metroliner/A                   | cela Express    |                                             |         |            |                         |                                        |  |
| Boston Summer S<br>Washington Unior |                 | Avenue                                      | REFUN   | D MODIF    |                         |                                        |  |
| Payment:                            |                 |                                             |         |            |                         |                                        |  |
|                                     |                 | ISKI AX ************<br>ISKI AX *********** |         |            |                         |                                        |  |
| 432.00                              |                 |                                             |         |            |                         |                                        |  |
|                                     |                 |                                             |         |            |                         |                                        |  |
|                                     |                 |                                             |         |            |                         |                                        |  |
|                                     |                 |                                             |         |            |                         |                                        |  |
|                                     |                 |                                             |         |            |                         |                                        |  |
|                                     |                 |                                             |         |            |                         |                                        |  |
|                                     |                 |                                             |         |            |                         |                                        |  |
|                                     |                 |                                             |         |            |                         |                                        |  |
|                                     |                 |                                             |         |            |                         |                                        |  |
|                                     |                 |                                             |         |            |                         |                                        |  |
|                                     |                 |                                             |         |            |                         |                                        |  |
|                                     |                 |                                             |         |            |                         |                                        |  |
| IT1_1V                              |                 |                                             |         |            |                         |                                        |  |

The passive segment should also reflect the change. Some general remarks are added about the "add collect" exchange. New documents will be sent to the email address(es) in the booking.

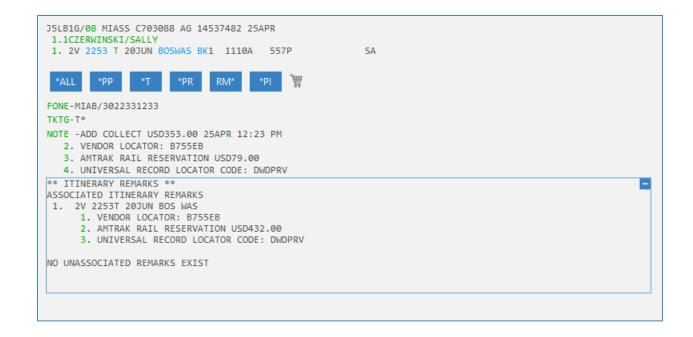

## **Miscellaneous Amtrak Information**

#### No Shows

With a no-show the entire reservation is canceled. Amtrak will generate an eVoucher equally in value to the refund that may be due. Three email messages are generated if the agency takes no action at all. All of these messages go to the first email address in the PNR.

#### First Email

#### Please Contact Amtrak

| Sat 2/20/2016 10:20 AM                                                                                                    |                                                                                                    |
|----------------------------------------------------------------------------------------------------|----------------------------------------------------------------------------------------------------|
| etickets-stage@amtrak.com                                                                                                    |                                                                                                    |
| Please Contact Amtrak                                                                                                    |                                                                                                    |
| To Rowley, Jr., Terrance                                                                                                    |                                                                                                    |
| Retention Policy 10 Year Delete (10 years)                                                                                                    | Expires 2/17/2026                                                                                              |
| Dear Amtrak Customer,<br>We've noticed a problem with your reservation.<br>Please call Amtrak at 1-800-USA-RAIL (1-800-872-7245) or TDD/TTY (1-800-523-6590) as soon as po<br>Please provide the customer service agent with your reservation number shown below and they will be h<br>Reservation 3AA54D<br>Number: |                                                                                                    |
| Remember to always contact Amtrak as soon as your travel plans change. Refund penalties, up to and in<br>departure of changes to your travel plans.<br>• Most Amtrak tickets can be changed without penalty prior to scheduled departure.                                                                            | chuding the forfeit of your entire ticket value, may apply if you do not notify Amtrak in advance of scheduled |
| If you wish to cancel your reservation, refund penalties apply if you do not cancel in time:                                                                                                    |                                                                                                    |
| <ul> <li>Sleeper Car: Refundable with a refund fee if the reservation is canceled at least 15 days</li> </ul>                                                                                                    | prior to scheduled departure.                                                                                  |

#### Second Email

#### **Refund Receipt**

This email details the financials: Value of the eVoucher, refund fees, forfeit amounts if any apply.

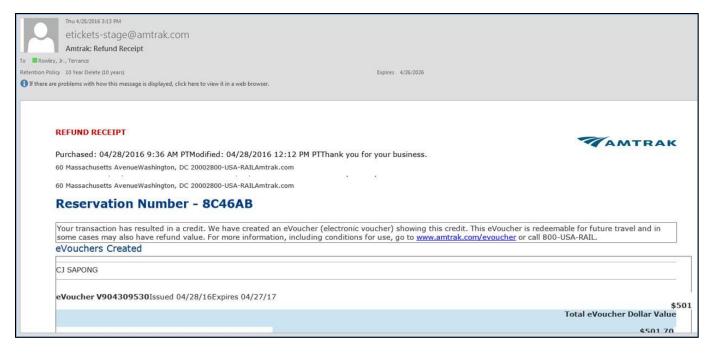

#### **Third Email**

#### Amtrak eVoucher Information

This email details if the eVoucher may be refunded.

| Thu 4/28/2016 3:13 PM<br>etickets-stage@amtrak.com                                                                                            |                                                                                                    |
|----------------------------------------------------------------------------------------------------|----------------------------------------------------------------------------------------------------|
| Amtrak eVoucher Information                                                                                                    |                                                                                                    |
| To Rowley, Jr., Terrance                                                                                                    |                                                                                                    |
| Retention Policy 10 Year Delete (10 years)                                                                                                    | Expires 4/26/2026                                                                                                    |
| Bing Maps                                                                                                    | + Get more ap                                                                                                    |
| An eVoucher may only be redeemed by the person to whom it                                                                                     | t was issued (with proper identification); however, the owner may choose to apply it toward another person's travel.                           |
| The eVoucher will expire one year after issuance.                                                                                             |                                                                                                    |
| An eVoucher may only be redeemed by the person to whom it                                                                                     | t was issued (with proper identification); however, the owner may choose to apply it toward another person's travel.                           |
| <ul> <li>The eVoucher will expire one year after issuance.</li> <li>If you do not use the entire value of your eVoucher, any unus.</li> </ul> | ed amount will remain in that eVoucher. Use that same eVoucher number again next time to apply the remaining value to another trip.            |
|                                                                                                    | ceive the refundable amount shown rather than apply the total value of the eVoucher towards future travel, please mail in a refund request to: |
| Amtrak Customer Refunds<br>Box 70, 30th Street Station<br>2955 Market St.<br>Philadelphia, PA 19104-2898                                      |                                                                                                    |
|                                                                                                    |                                                                                                    |

#### **Supported Train Routes**

Please note:

- 1. As of September, 2016, trans-border bookings to Canada are not supported.
- 2. If your agency needs to book trains with sleeper accommodations, please search My Travelport articles for details on how to make these reservations.

To ensure that you have the most up-to-date supported train route information, please refer to the below URL which will take you to the Amtrak site:

https://www.amtrak.com/find-train-bus-stations-train-routes

| Route                    | Major Cities                                                             | Region        |
|--------------------------|--------------------------------------------------------------------------|---------------|
| Acela Express            | Boston - New York - Philadelphia -<br>Washington, D                      | Northeast     |
| Adirondack               | Montreal - Saratoga Springs - Albany - New<br>York                       | Northeast     |
| Amtrak Cascades          | Vancouver, BC - Seattle - Tacoma - Portland - Salem - Eugene             | Northwest     |
| Auto Train               | Lorton, VA (Washington, DC) - Sanford, FL (Orlando)                      | Northeast     |
| California Zephyr        | Chicago - Denver - Glenwood Springs -<br>Emeryville (San Francisco)      | Midwest       |
| Capitol Corridor         | Auburn - Sacramento - Emeryville (San<br>Francisco) - Oakland - San Jose | California    |
| Capital Limited          | Washington, DC - Pittsburgh - Cleveland - Chicago                        | East          |
| Cardinal                 | New York - Washington, DC - Indianapolis -<br>Chicago                    | East          |
| Carolinian /<br>Piedmont | New York - Raleigh - Charlotte                                           | Northeast     |
| City of New<br>Orleans   | Chicago - Memphis - New Orleans                                          | Midwest       |
| Coast STarlight          | Seattle - Portland - Los Angeles                                         | West          |
| Crescent                 | New York - Atlanta - New Orleans                                         | East          |
| Downeaster               | Portland - Boston                                                        | Northeast     |
| Empire Builder           | Chicago - St. Paul - Portland/Seattle                                    | Midwest, West |
| Empire Service           | New York - Albany - Syracuse - Rochester -<br>Buffalo - Niagara Falls    | Northeast     |
| Ethan Allen<br>Express   | Rutland - Albany - New York                                              | Northeast     |
| Heartland Flyer          | Oklahoma City - Fort Worth                                               | Midwest       |
| Hiawatha                 | Milwaukee - Chicago                                                      | Midwest       |

| Hoosier State               | Chicago-Indianapolis                                                                                       | Midwest    |
|-----------------------------|----------------------------------------------------------------------------------------------------|------------|
| Illinois Service            | Chicago - Quincy/St.Louis/Carbondale                                                                       | Midwest    |
| Keystone                    | New York - Philadelphia - Harrisburg                                                                       | Northeast  |
| Lake Shore Limited          | New York/Boston - Albany - Chicago                                                                         | East       |
| Maple Leaf                  | Toronto - Niagara Falls - New York                                                                         | East       |
| Michigan Services           | Chicago - Grand Rapids/Port Huron/Detroit -<br>Pontiac                                                     | Midwest    |
| Missouri River<br>Runner    | St. Louis - Kansas City, MO                                                                                | Midwest    |
| Northeast Regional          | Boston - Hartford - New York - Philadelphia -<br>Washington, DC - Richmond - Lynchburg /<br>Virginia Beach | Northeast  |
| Pacific Surfliner           | San Luis Obispo - Santa Barbara - Los<br>Angeles - San Diego                                               | California |
| Pennsylvanian               | New York - Pittsburgh, PA                                                                                  | East       |
| San Joaquins                | San Francisco Bay Area/Sacramento -<br>Bakersfield/Southern California                                     | California |
| Silver Service/<br>Palmetto | New York - Washington, DC - Savannah -<br>Orlando - Tampa / Miami                                          | East       |
| Southwest Chief             | Chicago - Albuquerque - Los Angeles                                                                        | Midwest    |
| Sunset Limited              | New Orleans - San Antonio - Los Angeles                                                                    | South      |
| Texas Eagle                 | Chicago - St. Louis - Dallas - San Antonio -<br>(Los Angeles)                                              | Midwest    |
| Vermonter                   | St. Albans - Burlington - Springfield - New York<br>- Washington, DC                                       | Northeast  |

#### **Supported Rail Stations**

Please refer to the below URL for the latest information on the rail stations that are served by the various Amtrak routes:

https://www.amtrak.com/find-train-bus-stations-train-routes